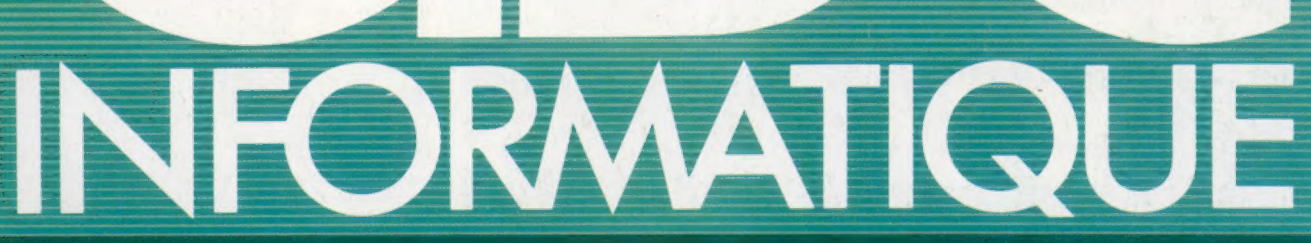

**COURS D'INFORMATIQUE PRATIQUE ET FAMILIALE** 

# 3 mentor/// Essayez le «Lynx» Le traitement de texte **EDITIONS ATLAS** Les tables de vérité

Quand «moins» égale «plus»

M6062-4-12F 85FB-3,80FS

## Sommaire

### **Matériel**

Les micro-ordinateurs seront utilisés sous le capot et derrière le tableau de bord 65

L'ordinateur de la semaine possède un bon clavier, offre un excellent potentiel 70 graphique et a vraiment fière allure.

### ogicial

La rédaction de copies parfaites est très facile avec un micro-ordinateur. La prochaine fois que vous rendrez visite à un spécialiste, il est possible que vous vous retrouviez face à un micro-ordinateur.

La deuxième partie de notre cours sur le système binaire.

### **Programmation basic**

Nous poursuivons notre découverte du langage Basic.

### tévision

Les pommes continuent à mûrir dans la Silicon Valley, et les ordinateurs viennent 64<br>donner un coup de main à la police.

### Le marché

Du français au langage électronique du microprocesseur en passant par le BASIC. Les imprimeurs du siècle dernier seraient émerveillés par l'imprimante à jet d'encre, par l'imprimante à marquerite et par l'imprimante matricielle.

### Mots de passe

Présentation des portes logiques ; comment les ordinateurs prennent-ils des décisions rationnelles.

### Prochain fascicule

e Nous présenterons le BBC, un ordinateur très populaire qui sera bientôt en mesure de recevoir des programmes transmis directement à la télévision.

e Nous examinerons l'histoire fascinante des ordinateurs, à partir du premier prototype du xix® siècle jusqu'aux monstres utilisés pour l'exploration spatiale.

© L'ordinateur à l'école nous découvrirons comment des programmes éducatifs peuvent faciliter l'apprentissage.

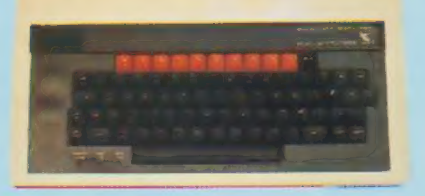

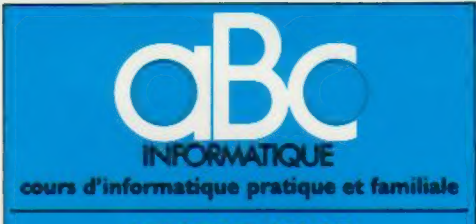

#### EDITIONS ATLAS

Édité par ÉDITIONS ATLAS s.a., tour Maine-Montpar<br>nasse, 33, avenue du Maine, 75755 Paris Cedex 15. Tél. nasse, 33<br>538-52-70.

Belgique : ÉDITIONS ATLEN s.a., Bruxelles.

Canada : ÉDITIONS ATLAS CANADA Ltée, Montréal Nord

Suisse : FINABUCH s.a., ÉDITIONS TRANSALPINES, Mezzovico.

Réalisé par EDENA s.a., 29, boulevard Edgar-Quinet,<br>75014 Pans. Tél. : 320-15-01.

Direction éditoriale : J.-Fr. Gautier. Service technique et artistique : F. Givone et J.-CI Bernar. /conographie J. Pierre Correction : B. Noël.

#### VENTE

Les numéros parus peuvent être obtenus chez les mar- chäands de journaux ou, à défaut, chez les éditeurs, au prix en vigueur au moment de la commande. lis resteront en principe disponibles pendant six mois après la parution du dernier fascicule de la série (Pour toute commande par lettre, joindre à votre courrier le règlement, majoré de 10 % de frais de port.)

Pour la France, s'adresser à ÉDITIONS ATLAS, tour Maine-Montparnasse, 33, avenue du Maine, 75755 Paris Cedex 15 Tél. : 538-52-70,

Pour les autres pays, s'adresser aux éditeurs indiqués cidessous

#### **SOUSCRIPTION**

Les lecteurs désirant souscrire à l'ensemble de cet ouvrage peuvent s'adresser à :

France : DIFFUSION ATLAS, 3, rue de la Taye,<br>28110 Lucé. Tél.: (37) 35-40-23.

Belgique : ÉDITIONS ATLEN sa. 55, avenue Huart-Hamoir, 1030 Bruxelles Tél. (02)242-39-00. Banque Bruxelles-Lambert, compte n° 310-0018465-24 **Bruxelles** 

Canada : ÉDITIONS ATLAS CANADA Ltée, 11450 boule<br>vard Albert-Hudon, Montréal Nord, H 1G 3J9.

Suisse : FINABUCH s.a., ÉDITIONS TRANSALPINES, zona industriale 6849 Mezzovico-Lugano. Tél : (091) 95-27-44

#### RELIEZ VOS FASCICULES

Des reliures mobiles, permettant de relier 12 fas- cicules, seront en vente en permanence chez votre marchand de journaux,

ATTENTION : ces reliures, présentées sans numéro-<br>tation, sont valables indifféremment pour tous les<br>volumes de votre collection. Vous les numéroterez<br>vous-même à l'aide du décalque qui est fourni (avec<br>les instructions né

#### En vente tous les vendredis. Volume I, nº 4.

ABC INFORMATIQUE est réalisé avec la collaboration de<br>Trystan Mordrel (secrétariat de rédaction), S.l.-André<br>Larochelle *(traduction)*, Ghislaine Goullier *(fabrication)*, Marie-Claire Jacquet (iconographie).

Crédit photographique : couverture: Pictor.

Directeur de la publication : Paul Bérnabeu. Imprimé en Belgique par Proost, à Turnhout, Distribution en France :<br>N M P P. Tax. Dépôt légal : janvier 1984. 27841. Dépôt<br>légal en Belgique : D/84/2783/27.<br>© Orbis Publishing Ltd., London.

© Orbis Publishing Ltd., London<br>© Éditions Atlas, Paris, 1984.

#### A NOS LECTEURS

En achetant chaque semaine votre fascicule chez le même marchand de journaux, vous serez certain d'être immédiatement servi, en nous facilitant la précision de la distribution. Nous vous en remercions d'avance.

77

å

61

79

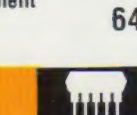

74

66

68

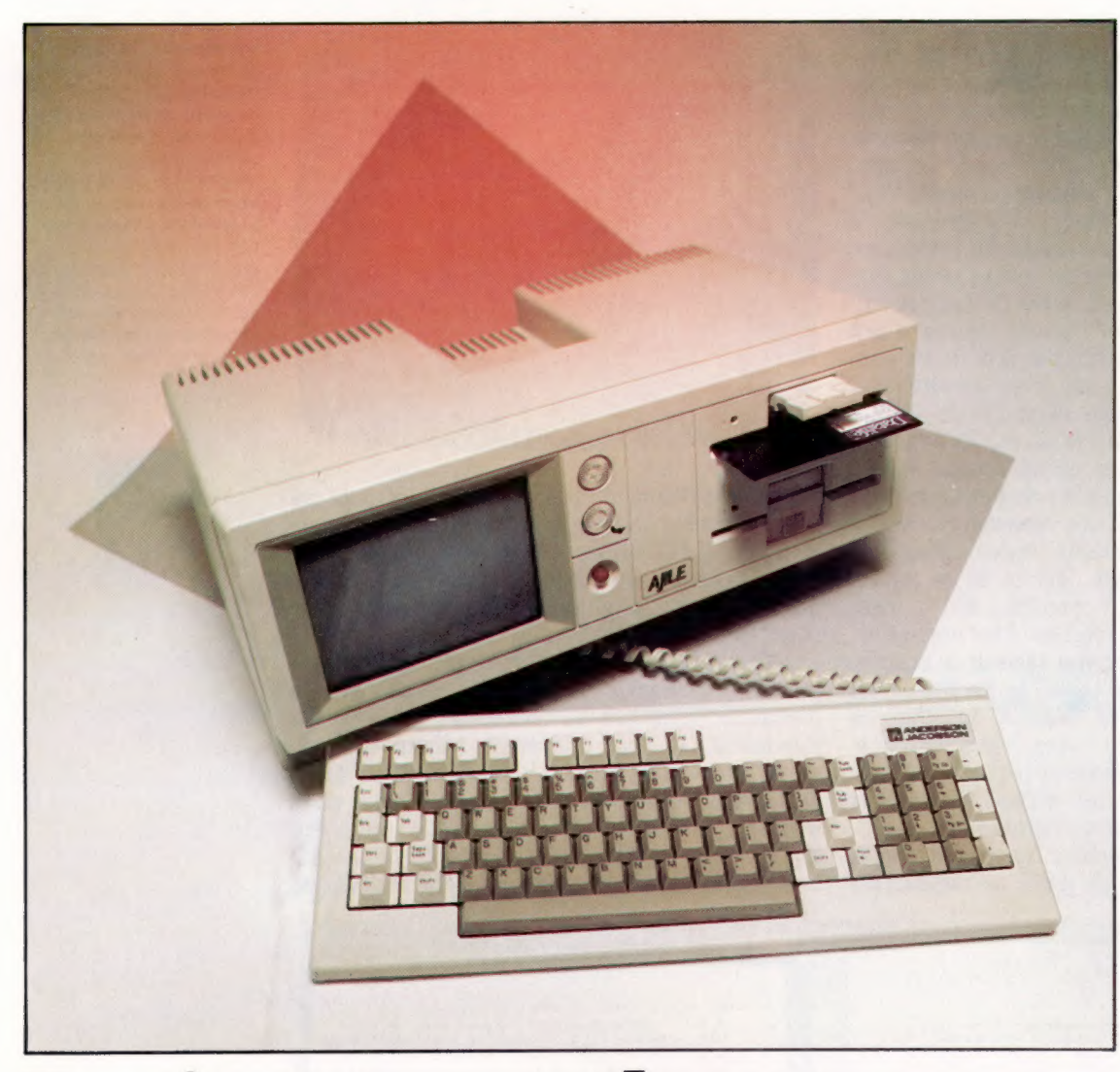

# Traitement de texte

Avec le logiciel adéquat, votre micro peut être transformé en un système de traitement de texte pouvant éditer, mettre en page et sauvegarder vos documents, et même corriger vos fautes d'orthographe.

Le traitement de texte est l'une des tâches les plus utiles que puisse accomplir un microordinateur. Mais bien des personnes se demandent ce qu'est vraiment le traitement de texte, et comment des mots peuvent être traités par un ordinateur.

Jusqu'à tout récemment, certaines sociétés vantaient dans des publicités leurs équipements de traitement de texte et les services qu'ils pouvaient rendre dans un bureau. Cette publicité ne disait pas que ce matériel coûteux n'était rien d'autre qu'un micro-ordinateur dédié au traitement de texte. Ces machines sont beaucoup moins flexibles qu'un micro-ordinateur ordinaire parce qu'elles ne peuvent effectuer qu'une seule tâche.

L'expression « traitement de texte » peut être remplacée par « dactylographie assistée par ordinateur ». Avec l'addition d'une imprimante, la plupart des ordinateurs individuels peuvent maintenant exécuter une forme de traitement de texte ou d'édition de texte. Il suffit d'essayer un programme de traitement de texte pour se rendre compte de son utilité.

Lorsqu'il est utilisé comme système de traitement de texte, un micro-ordinateur affiche des mots à l'écran dès qu'ils sont tapés, tout comme une machine à écrire les imprime sur le papier. Les micro-ordinateurs haut de gamme peuvent afficher quatre-vingts caractères sur une ligne à l'écran, ce qui représente la largeur de votre « page ». Sur des micro-ordinateurs plus petits,

#### Unité portative

Le traitement de texte devient rapidement l'une des applications les plus populaires pour les microordinateurs. Les nouvelles machines sont conçues avec des caractéristiques associées directement à cette fonction. Parmi ces caractéristiques soulignons l'affichage sur 80 colonnes (pour afficher la pleine largeur de la page), des lecteurs de disques intégrés (un disque de traitement de texte est même quelquefois inclus dans le prix) et des touches de fonction qui servent à manipuler le texte. Certaines machines comme l'Ajile illustrée ci-contre sont portatives et sont idéales pour les journalistes ou pour les hommes d'affaires ayant beaucoup à se déplacer. (CI. lan McKinnell.)

l'utilisateur doit être plus patient. Il doit travailler sur un écran beaucoup plus petit et, sur certains modèles, il doit se priver des lettres minuscules. L'utilisateur d'un micro-ordinateur plus petit doit également se rappeler que sa machine ne peut stocker qu'une quantité limitée de texte.

Le programme offre plusieurs fonctions évoluées. Tous les programmes de traitement de texte effectuent un retour à la ligne automatique à la fin de chaque ligne, c'est-à-dire qu'ils placent le dernier mot tapé au début de la ligne suivante. Ce qui signifie que l'opérateur n'a plus à se soucier des retours de chariot à la fin de chaque ligne. Il peut donc taper « au kilomètre », pendant que le programme se charge de générer les retours à la ligne nécessaires. Cependant, l'opérateur doit appuyer sur la touche RETURN pour signifier un changement de paragraphe.

Sur une machine à écrire conventionnelle, il fallait corriger les erreurs mécaniquement, généralement en effacant l'erreur et en tapant au-dessus. C'était plutôt pénible. S'il y avait quelques erreurs, il n'v avait qu'à les corriger et donc envoyer une lettre qui laissait à désirer. Grâce au traitement de texte, le problème est résolu. Le curseur vous indique toujours la position de traitement en cours. Vous pouvez le bouger à l'intérieur du texte et le placer sur une erreur. Vous pouvez alors effacer l'erreur et effectuer la correction électroniquement.

Lorsqu'ils sont pleinement conscients de la puissance du traitement de texte, les utilisateurs

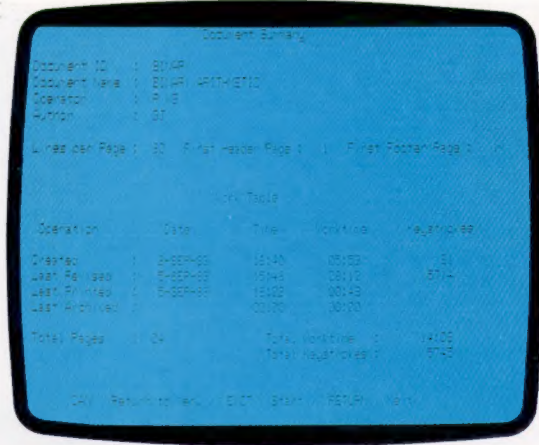

les mots suivants l'espace créé, et l'aspect du texte demeure donc le même. Plusieurs auteurs et journalistes utilisent déjà le traitement de texte et sont généralement d'avis que cela a amélioré leur production autant qualitativement que quantitativement.

Même les plus petits micro-ordinateurs peuvent permettre d'exploiter à un certain niveau la puissance du traitement de texte. Le Sinclair ZX81 peut utiliser un éditeur qui permet d'écrire une lettre ou un document à l'écran et d'y apporter des modifications. L'expression « éditeur » désigne un programme de traitement de texte limité qui ne peut que manipuler une ou deux pages de texte mais guère plus. La RAM

dit to bonsour Martin Heldesser, to pasanisme expris

au fond une conception du monde tout aussi « opérante » que<br>celle véhiculée par la christianisme. Et maisré vinat siècles<br>de christianisme, elle lui a amplement survécu. La crise des<br>valeurs que connait l'Europe présentem

valeura sue consait l'Europe présentement m'est-oile pas<br>dealement une crise des valeurs chrétiennes ? Gutrement dit une<br>crise du sentiment relieus ? La suestion mérite d'être posée.<br>Le christianisme part su principe que l

résursence du pasanisme au sein meme de notre quotidien ? Sans le savoir, sans pouvoir en donner une expression poétiques, les<br>acteurs de mouvements tels que la Libération Féminine, la revendication du droit au plaisir expriment, comme l'a parraitement saisi l'Estise, des tendances palennes. .<br>Cette volonté de « refaire » l'homme, de re-créer la mâtur.<br>selon le groiet de l'homme, caractérisé, au-delà des ldées purement politiques, la vue du sonde constante du pasanisme

of philosophe  $\overrightarrow{F}_{\text{max}}$ It is ponew Martin Holdsser. Ie nasanisme exerime  $\frac{\alpha}{\alpha}$  at the presence fractic decreasers in magnitude exerting  $\alpha$  and the context of planet scattering and the context of the context of the context of the context of the context of the context of the context of th Pour id person tead, au contraire. Thomse est créateur is  $\mathbb{E}\left\{\theta_{p}\right\}$ <br>
Turnefee, a symmetries rormes i dit E. Juneer, et a tea, fluxe  $\mathbb{E}\left\{\theta\right\}$ <br>
sont en tu is  $\mathbb{E}\left\{\mathbf{x}^2\right\}$  et ail leurs in designatio Correction électronique

Le principal avantage d'un système de traitement de texte par rapport à une machine à écrire est son étonnante souplesse et la grande vitesse d'exécution du travail. Les modifications et les corrections d'un texte dactylographié peuvent être faites à une vitesse

se sentent plus motivés lors de la préparation d'un texte. Par exemple, il est possible d'utiliser la commande INSERT (insertion) pour insérer un mot, une phrase ou un paragraphe tout aussi facilement qu'une seule lettre. Cela encourage le rédacteur à réviser et à corriger au besoin ce qu'il vient d'écrire. Il est tout aussi facile d'effacer du texte. Une commande efface les mots et les lettres à supprimer tout en remplissant avec

électronique grâce à un système de traitement de texte. Toutes ces opérations sont effectuées lorsque le texte est affiché à l'écran. Un système évolué peut faire des recherches/remplacements de mots dans le texte. déplacer des blocs de texte ou effectuer des corrections automatiquement. En fait, l'efficacité du traitement de texte est telle qu'il remplace lentement la machine à écrire

réduite du ZX81 et d'ordinateurs de mêmes dimensions limite la quantité de texte pouvant être affichée et traitée.

Un ordinateur de 16 ou de 32 Koctets peut néanmoins utiliser assez efficacement un programme de traitement de texte. Après l'achat d'une imprimante, le principal problème matériel se situe au niveau de la quantité de mémoire disponible pour stocker le texte. Il est possible

#### Le menu

Cette photographie illustre le menu d'un programme de traitement de texte évolué. Le menu apparaît dès que vous lancez le programme et vous présente les diverses fonctions offertes. Voici des exemples de fonctions d'édition : pose des marges et des tabulations, espacement des lignes, comptage des mots du document, remise en forme des paragraphes et création d'un index.

d'exécuter un programme de traitement de texte utilisant des cassettes comme support de stockage. Cependant, avec ce type de stockage la mémoire se remplit rapidement et le texte pouvant être traité demeure limité. Par contre, une disquette permet la sauvegarde du texte pendant sa saisie et libère ainsi la mémoire. Les cassettes permettent de stocker et d'imprimer des lettres et de courts documents, mais elles rendent presque impossible la manipulation de textes très longs.

Le nouveau système de stockage Microdrive de Sinclair sur le ZX Spectrum est plus efficace. Le microlecteur se situe à mi-chemin entre la cassette et la disquette. Il utilise une bande magnétique sans fin, peut très rapidement chardont la qualité soit acceptable pour une lettre ou pour un poème.

Les fabricants essaient de produire des systèmes de traitement de texte peu coûteux et certains programmes sur puce sont offerts pour des ordinateurs individuels. Les instructions de ces programmes sont stockées sur une puce qui peut être enfichée dans l'ordinateur. Ils sont très pratiques en l'absence d'un lecteur de disquettes. L'avantage est la rapidité de chargement du programme et sa disponibilité instantanée sans avoir à attendre son chargement à partir d'une cassette ou d'une disquette. Si la RAM de l'ordinateur est suffisante (à partir de 32 K), vous serez en mesure de créer des documents allant jusqu'à cinq mille mots.

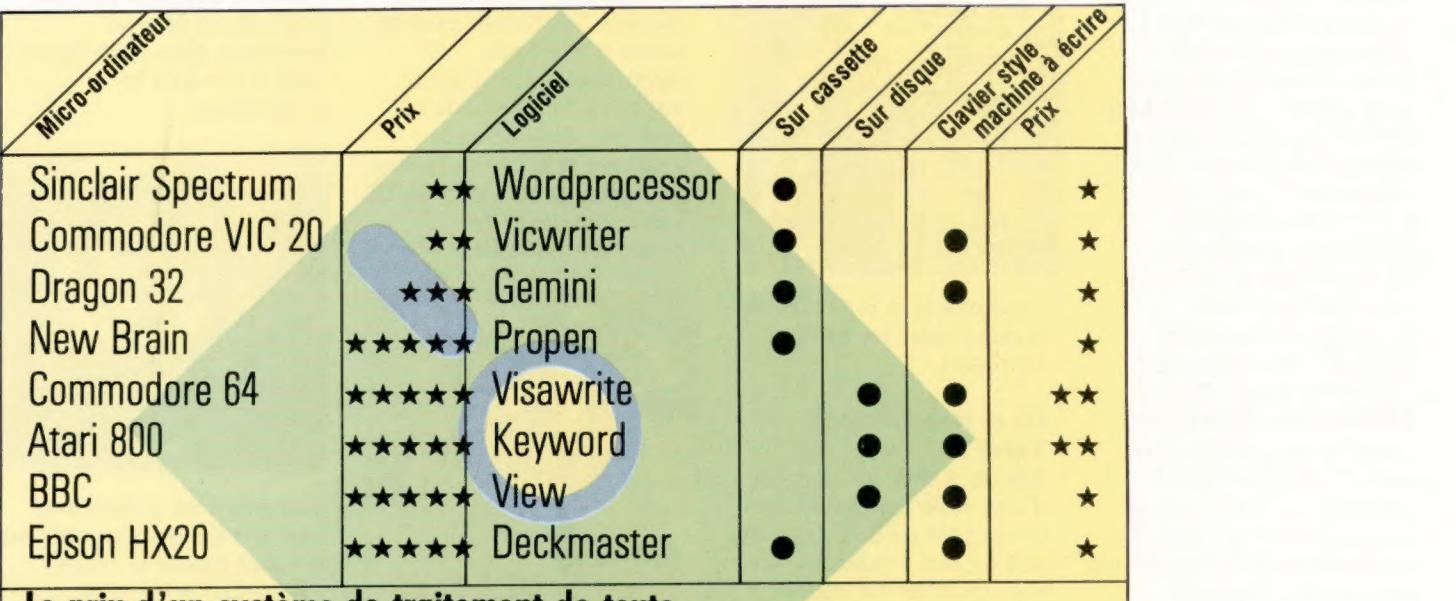

### Le prix d'un système de traitement de texte

Ce tableau illustre une sélection de systèmes de traitement de texte composée à partir d'une gamme de micro-ordinateurs. Si vous envisagez d'utiliser le traitement de texte de façon intensive, veillez à choisir un clavier permettant une frappe rapide et confortable. Les claviers de type calculatrice ou à membrane furent introduits pour réduire le coût de fabrication des ordinateurs et sont plus indiqués pour les jeux et pour l'écriture de courts programmes. Il est aussi préférable

programmables. On retrouve fréquemment ces touches sur des systèmes de traitement de texte évolués car elles réduisent le nombre de commandes à entrer à partir du clavier. Les prix mentionnés ne sont qu'indicatifs (1 étoile  $= 1000$  F). Évidemment, vous devrez également vous procurer une imprimante. La qualité et la vitesse d'impression varient considérablement d'une imprimante à l'autre (v. p. 74).

que votre ordinateur possède des touches de fonction

ger et sauvegarder des programmes, et ne coûte que le quart du prix d'un lecteur de disquettes. Il est certain que de nombreux utilisateurs du Spectrum emploieront ce système pour exécuter des programmes de traitement de texte, mais le stockage et le rappel d'une page risquent de prendre six ou sept secondes alors qu'il ne faut qu'une seconde avec un lecteur de disquettes conventionnel.

Le traitement de texte permet de séparer le moment de la composition de celui de l'impression. L'écriture à la main et la dactylographie exigent la simultanéité de l'impression et de la conception. En traitement de texte, aucun mot n'est imprimé avant la fin du processus de composition. Mais vous aurez besoin d'une imprimante pour mettre le texte sur papier, et l'imprimante bon marché adéquate pour un listage de programme ne pourra produire une copie

Si vous désirez stocker le texte édité après l'avoir imprimé, vous devrez le sauvegarder sur une cassette; cette opération prendra quelques minutes. La puce de traitement de texte est incapable de stocker le texte que vous créez. Si vous désirez écrire un roman avec un programme de traitement de texte, vous devez d'abord savoir si le programme traite des documents longs.

Certains programmes évolués de traitement de texte peuvent effectuer des fonctions supplémentaires très utiles. Des dictionnaires automatiques et des vérifications d'orthographe font partie des options les plus répandues. Mais, à ce niveau, il est nécessaire de posséder un lecteur de disquettes. Le dictionnaire relie le texte et compare les mots qu'il rencontre avec ceux qui le composent. Il signale la présence des mots qu'il ne reconnaît pas et invite l'utilisateur à les corriger sur l'écran.

# Questions et réponses

Qu'est-ce que la « cinquième génération » d'ordinateurs, et quelles étaient les précédentes ? La cinquième génération est la prochaine étape de développement de l'ordinateur à laquelle travaillent actuellement les ingénieurs et les programmeurs. Il est prévu que ces ordinateurs représenteront un véritable bond par rapport à la technologie actuelle. L'expression « cinquième génération » fut introduite par les Japonais pour décrire leurs projets de recherches à long terme. Les ordinateurs de la cinquième génération n'auront pas de clavier et n'auront pas à être programmés dans des langages informatiques comme le BASIC ou le PASCAL. Nous pourrons parler à nos ordinateurs, ceux-ci pourront nous répondre, et cela dans la langue de notre choix. Ces ordinateurs de la cinquième génération pourront probablement écrire leurs propres programmes pour répondre aux problèmes que nous leur soumettrons. La première génération d'ordinateurs correspond aux premiers calculateurs entièrement électroniques inventés peu de temps après la Seconde Guerre mondiale.

La deuxième génération utilisa à peu près les mêmes principes en remplaçant les lampes et les relais par des transistors, ce qui rendit les ordinateurs plus petits et moins coûteux. La troisième génération utilisa des circuits intégrés (circuits électroniques montés sur silicium). Ces circuits intégrés furent les précurseurs des puces et marquèrent le début de la réduction du prix des ordinateurs. Cependant, ces ordinateurs étaient

toujours trop chers pour le foyer ou pour le bureau moyen.

La quatrième génération représente la technologie actuelle. Ces ordinateurs utilisent des circuits LSI (intégration à grande échelle). Le développement de ces puces a mis

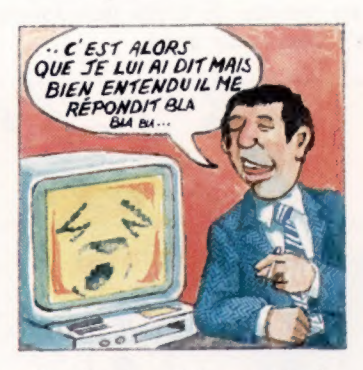

l'ordinateur à la portée de presque tous les budgets familiaux.

#### Où se trouve Silicon Valley ?

Silicon Valley est le nom d'une zone géographique située près de San Jose, au sud de San Francisco, où sont installés les sièges sociaux et les services de recherches de la plupart des grosses sociétés américaines d'informatique et de microélectronique. Aucune raison ne justifiait un tel regroupement dans une si petite région : il ne s'y

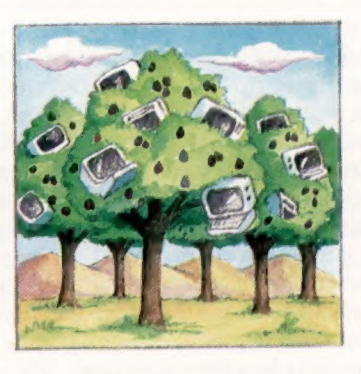

trouve aucune matière première utilisée dans la fabrication des puces. Il y a une vingtaine d'années, cette région ne produisait que des fruits.

Tous les fils libres à l'arrière d'un ordinateur sont-ils nécessaires ?

La plupart des ordinateurs actuels sont conçus en accordant presque autant d'importance à l'esthétique qu'aux circuits électroniques. Les fils « libres » sont normalement camouflés. Mais, sur certains ordinateurs de recherche évolués, le câblage externe a une très grande importance. L'électricité voyage à la vitesse de la lumière, mais on peut toujours calculer sa vitesse de déplacement dans un fil. Les ordinateurs de recherche travaillent à une

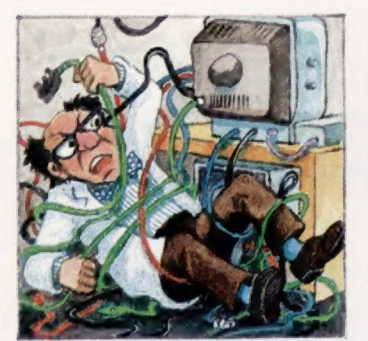

telle vitesse que les arrivées d'informations doivent être parfaitement synchronisées. Pour ce faire, on utilise des fils dont les longueurs sont calculées avec précision.

#### On entend souvent dire qu'un ordinateur possède un microprocesseur Z80 ou un 6502. Quelle est la signification de ces nombres ?

Les nombres eux-mêmes n'ont aucune signification  $-$  « 6502 » n'est qu'un numéro de référence désignant un microprocesseur particulier, « Z80 » en est un autre. Tous les ordinateurs qui sont construits autour du même microprocesseur comprennent le même jeu d'instructions fondamentales (appelé code machine) à partir

desquelles les programmes sont construits. À moins que vous ne désiriez écrire des programmes en langage machine, vous n'avez pas à vous soucier du type de microprocesseur que possède votre ordinateur. Même si certains microprocesseurs fonctionnent plus rapidement que d'autres, la vitesse d'exécution d'une application dépend beaucoup plus de la façon dont a été écrit le programme.

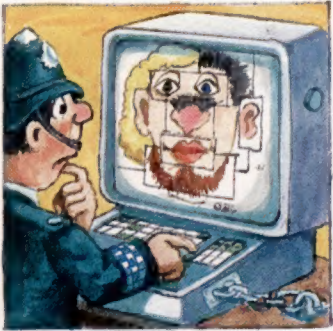

Comment les ordinateurs peuvent-ils venir en aide au combat contre le crime ? Le groupe informatique de la police nationale fut créé en 1968 (véhicules volés et suspects) et commença son travail en 1974. Depuis, on a également fiché toutes les personnes ayant un dossier criminel. La police étudie actuellement la possibilité d'utiliser des microordinateurs pour traiter sur place les cas urgents. Aujourd'hui, quelques voitures de police possèdent des terminaux à partir desquels les policiers peuvent accéder aux informations de l'ordinateur central. La technologie actuelle permettrait à. la police de stocker des détails concernant chaque citoyen. Heureusement, le gouvernement a créé des comités de surveillance pour sauvegarder les intérêts des individus. (CI. David Higham.)

# Micro sur la route

Terminées les consultations de cartes routières ou les angoisses de la panne d'essence : la voiture de demain vous conduira économiquement et en toute sécurité à destination.

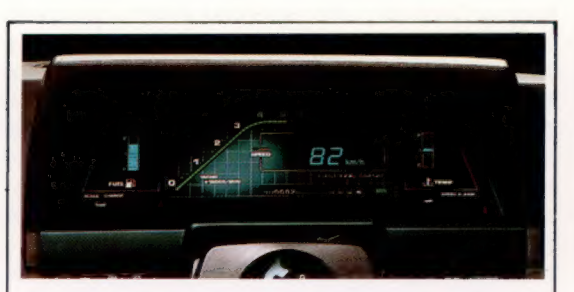

Tableau de bord Le tableau de bord de votre prochaine voiture pourrait ressembler à celui-ci. Tous les cadrans et les aiguilles utilisés sur les tableaux de bord conventionnels ont été remplacés par

un affichage assuré par des diodes électroluminescentes vous indiquant la vitesse, le niveau de carburant et la température avec une grande précision. (ill. Toyota).

Le secteur automobile est un des domaines où l'on verra apparaître les retombées directes de la technologie informatique. Déjà vous pouvez acheter une voiture qui vous annonce ses besoins et le moment où il est temps de la conduire au garage.

Cela est rendu possible grâce à la présence de capteurs placés en divers endroits de la voiture et qui fournissent diverses données, comme la température ou le kilométrage, à un microprocesseur qui peut dès lors évaluer les conditions de fonctionnement du véhicule. Commandés par le petit ordinateur, des voyants lumineux sur le tableau de bord avertissent le conducteur quand une intervention doit être effectuée. Lorsqu'un des voyants verts s'éteint et que le voyant rouge s'allume, le conducteur sait qu'il doit conduire sa voiture au garage ou à la plus proche station-service.

Il existe des voitures européennes et japonaises qui « parlent » au conducteur pour lui demander d'attacher sa ceinture ou pour l'avertir d'une condition dangereuse comme un niveau d'huile ou de liquide de refroidissement trop bas. Ce genre de voiture possède un synthétiseur vocal dans lequel les caractéristiques de la voix humaine ont été programmées numériquement. Il s'agit donc d'un son numérique puisque les ondes sonores ont été converties en nombres binaires pouvant être compris par l'ordinateur.

Lorsque les capteurs du moteur détectent une condition anormale, l'ordinateur sollicite le synthétiseur vocal qui émet par un haut-parleur une sortie numérique ressemblant à la voix humaine.

## Une meilleure tenue de route

L'ordinateur peut également améliorer la tenue de route en commandant la suspension. Le constructeur Lotus étudie une technique nommée « suspension active ». Ce dispositif utilise un ordinateur pour ajuster la fermeté et la flexibilité des amortisseurs plusieurs fois par seconde, de façon à maintenir une excellente tenue de route quel que soit le nombre de passagers ou la quantité de bagages.

Des ordinateurs de navigation sont aussi développés par Honda et par Toyota qui indiquent au conducteur la direction qu'il doit prendre; pour ce faire, ils calculent la vitesse, la direction et la distance parcourue par la voiture et comparent ces données au trajet correct stocké en mémoire. Le conducteur peut alors décider de tourner à gauche ou à droite ou de continuer tout droit selon les directives d'une série d'indicateurs apparaissant sur le tableau de bord.

Un des dispositifs les plus utilisés dans les voitures calcule la consommation d'essence et peut fournir une estimation de l'heure d'arrivée. Le conducteur connaît ainsi sa consommation d'essence instantanée et peut également connaître la vitesse moyenne maintenue pendant le voyage. Certains ordinateurs de bord plus évolués permettent au conducteur de programmer une vitesse constante. La voiture maintiendra alors cette vitesse sans que le conducteur ait à appuyer sur l'accélérateur.

Des ordinateurs installés dans des poids lourds effectuant de longs parcours ont une utilisation plus sérieuse. Ils servent de journal de bord électronique et permettent aux autorités routières de déterminer depuis combien de temps le conducteur est au volant, à quelle vitesse il a roulé et quelle distance il a parcourue.

Un des principaux avantages offerts par les ordinateurs de bord est la réduction de la consommation de carburant. BMW, le constructeur automobile allemand, offre déjà une gamme de voitures possédant un système qui détermine le mélange optimal air-essence dans toute condition de conduite.

C'est comme si la voiture subissait une « mise au point » plusieurs fois par seconde pour obtenir la meilleure consommation d'essence. Le système fonctionne en mesurant continuellement le mélange air-essence et en l'ajustant en tenant compte de la vitesse de la voiture, du rapport utilisé et de la température du moteur.

#### L'avenir

Quel rôle l'ordinateur pourra-t-il jouer dans la voiture de demain ? Théoriquement l'ordinateur pourrait se charger de la conduite. Le conducteur n'aurait qu'à programmer l'itinéraire. L'ordinateur pourrait alors conduire la voiture automatiquement à l'aide de capteurs placés sous la route ou en communiquant avec des ordinateurs centraux de circulation. On peut également envisager la présence d'un radar dont la fonction serait d'ajuster la vitesse de la voiture en fonction de la distance la séparant du véhicule roulant devant elle. Les instruments conventionnels disparaîtront au cours des prochaines années. IIS seront remplacés par un écran-tableau de bord où seront affichés des graphiques d'ordinateur. Le conducteur pourra alors demander l'affichage de l'information désirée. L'information pourrait être projetée sur le pare-brise de façon à ce que le conducteur ne quitte pas la route des yeux. Il est également probable que les mécaniciens pourront établir un diagnostic rapide de tout ennui mécanique en branchant l'ordinateur du garage sur celui du véhicule. La photographie ci-dessous montre le protoype du système de navigation par ordinateur conçu par la firme japonaise Honda. (CI. lan McKinnel.)

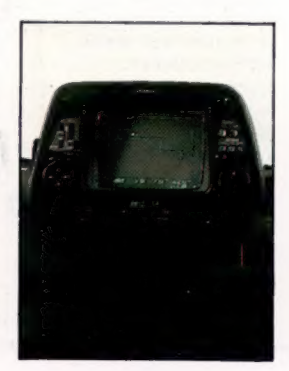

## **Message transmis**

Dès que vous appuyez sur une touche, un ensemble de logiciels entre en action; ceux-ci décodent vos instructions, cherchent dans la mémoire et attendent de nouvelles instructions.

Un ordinateur n'est qu'un corps composé de métal, de plastique et de silicium, sans programme il est incapable d'effectuer une tâche utile. Tout comme une platine stéréo sans disque. Le procédé par lequel on arrive à faire effectuer une tâche particulière à un ordinateur s'appelle la « programmation ».

Même le débutant en programmation sait par intuition qu'il a deux étapes à suivre pour résoudre un problème. Le problème doit d'abord être traduit et écrit sous une forme pouvant être comprise par l'ordinateur. Deuxièmement, il doit être entré dans l'ordinateur et exécuté. Tout cela peut encore être divisé en deux parties : une partie sous la responsabilité du programmeur, l'autre sous celle de l'ordinateur (généralement à l'insu de l'utilisateur).

Supposons que vous désiriez écrire un programme de paie. Vous devez d'abord clairement visualiser le problème. Quel est le type de sortie que vous désirez obtenir de l'ordinateur ? Quelle information l'ordinateur devra-t-il inclure sur les relevés de salaires hebdomadaires? Ce peut être le salaire de base, le nombre d'heures de travail dans la semaine, etc. Vous devez alors spécifier comment ces divers items seront calculés.

Dans un gros programme d'application commerciale, cela sera probablement fait par un « analyste système », dont la spécialité est d'analyser le mode de fonctionnement d'une entreprise et de le mettre sur papier sous une forme pouvant être facilement traduite dans un logiciel par une équipe de programmateurs. Si les ordinateurs pouvaient comprendre le

langage humain, cette première analyse pourrait être exécutée immédiatement, malheureusement ce n'est pas encore le cas. Plusieurs débutants éprouvent des difficultés parce qu'ils essaient d'écrire des programmes comme ils traduiraient un texte du français à l'anglais. Les programmeurs expérimentés effectuent ce travail en plusieurs étapes. Ils diviseraient probablement le programme de paie en quatre « modules » : entrée des données de la semaine, calcul, stockage des résultats cumulatifs, impression des relevés de salaire.

Chaque module peut également être divisé en plus petites structures. Cela se nomme « programmation structurée ». Chacune de ces sections est simple et peut être exprimée en une ou deux lignes de programme. Finalement l'ensemble complet des lignes — le listage du programme — est entré dans l'ordinateur.

Li ED|

HSE UN HU

Un bon programmeur conserve toujours des notes concernant chaque étape, celles-ci reflétant les divers niveaux compris entre l'analyse d'un problème en français et l'écriture d'un programme dans un langage évolué comme le BASIC.

Dès que vous tapez RUN, vous remettez les commandes à l'ordinateur et lui aussi travaille par étapes. Cependant, les opérations internes d'un ordinateur sont « cachées », l'ordinateur ne fait que demander à l'utilisateur l'entrée de certaines données et produit la sortie désirée.

Puisque le microprocesseur ne peut pas comprendre un langage évolué, sa première tâche est de traduire les instructions en code machine. Dans certains ordinateurs individuels, ce travail

exemple.

L'écriture d'un programme informatique est d'abord justifiée par l'apparition d'un problème à résoudre : ici le problème est de savoir comment maintenir une température constante dans une serre. Pour apporter une réponse à ce problème, celui-ci doit subir plusieurs étapes de traitement pour aboutir finalement à un programme.

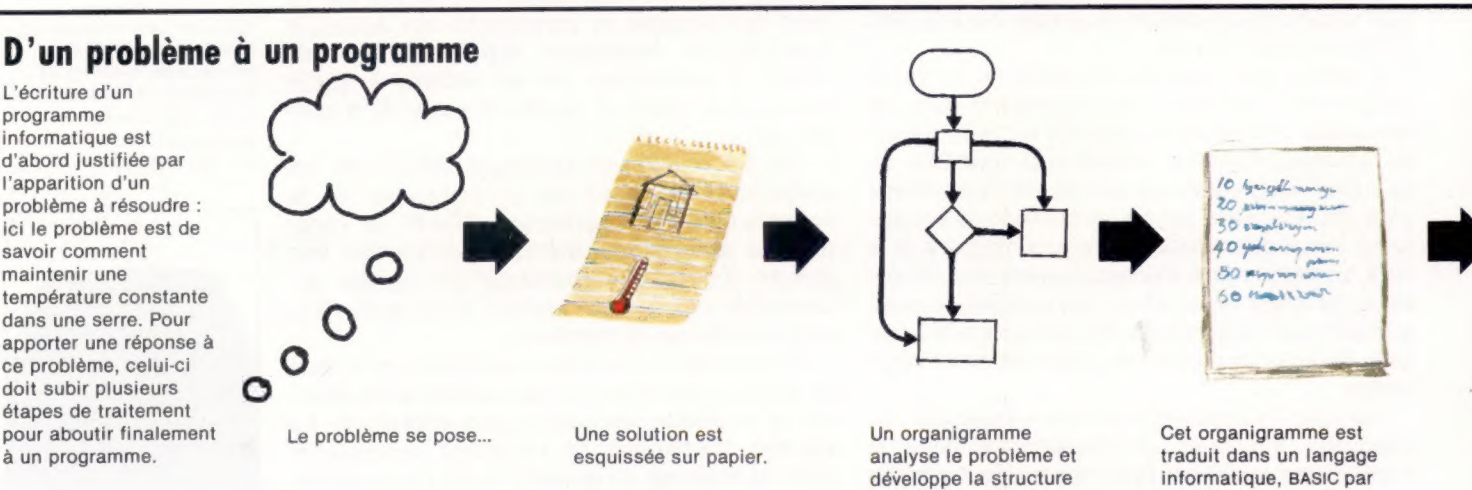

d'un programme...

66

est fait par l'interpréteur qui est stocké de façon permanente dans la ROM de l'ordinateur.

L'interpréteur est un programme complexe écrit en langage machine et exécuté directement par le microprocesseur. Lorsque l'instruction RUN est tapée, l'interpréteur commence à analyser le programme de l'utilisateur, caractère par caractère. Il analyse les phrases et les compare à son propre dictionnaire. S'il rencontre un mot qu'il ne reconnaît pas (peut-être parce que vous avez fait une faute de frappe), il stoppera l'interprétation du programme et affichera un message du genre SYNTAX ERROR.

S'il reconnaît un mot (comme PRINT), il passe immédiatement à la partie de l'interpréteur qui est chargée de gérer la fonction désignée par ce mot. Ici, la routine examinera ce qui suit le mot PRINT et placera ces données dans une chaîne de caractères à afficher.

C'est ici que le niveau suivant entre en jeu. Il existe, ailleurs dans la mémoire de l'ordinateur, une routine qui peut accepter une chaîne de caractères, la stocker dans une autre zone réservée à l'écran, et provoquer son affichage. Cela doit être fait de façon permanente, même lorsque l'ordinateur est engagé dans des calculs.

Ce fait est également vrai à l'autre extrémité de l'ordinateur. Une routine spéciale à l'intérieur de l'ordinateur doit analyser le clavier afin de détecter toute pression sur une touche; dès qu'une touche est pressée, cette routine envoie les codes appropriés dans une autre zone de la mémoire utilisée comme entrée pour le programme de l'utilisateur. Et, puisqu'il est possible que vous désiriez interrompre le programme à tout moment avec la touche BREAK, le clavier doit être analysé continuellement, même pendant l'exécution du programme.

En fait, les microprocesseurs utilisés dans la plupart des ordinateurs individuels ne peuvent accomplir qu'un seul travail à la fois; ils doivent donc répartir leur temps de travail entre l'interprétation du programme de l'utilisateur et leurs propres fonctions de gestion interne, comme l'analyse du clavier et la gestion de l'écran. Pour ce faire, on utilise la méthode

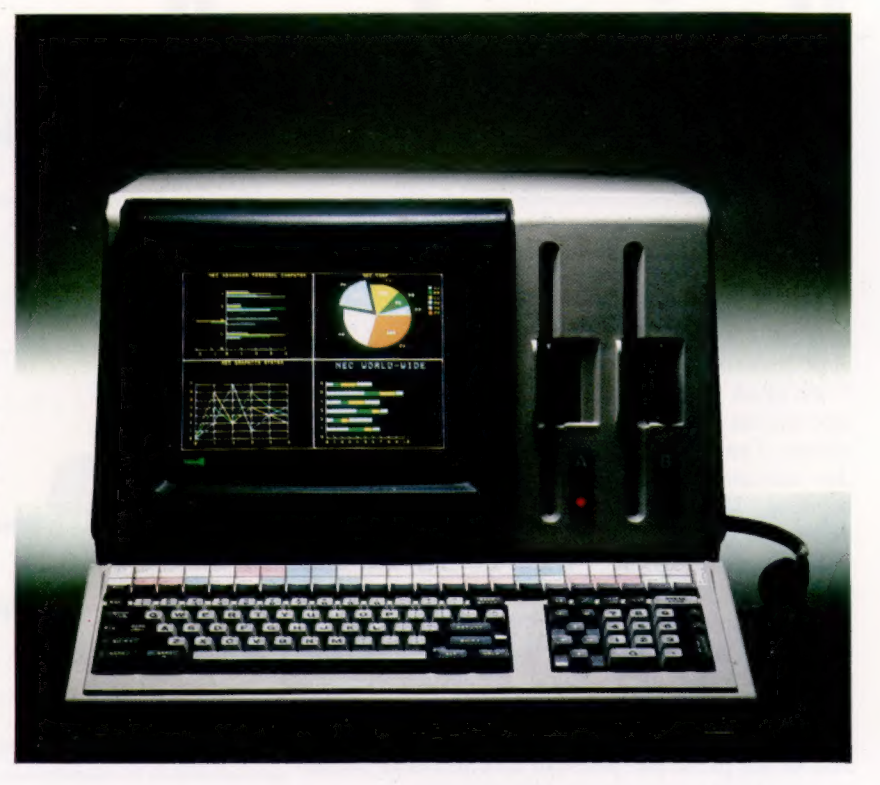

« déclenchement par interruption » où un circuit électronique interrompt le microprocesseur jusqu'à 50 fois par seconde et lui rappelle d'effectuer certaines tâches de gestion interne avant de poursuivre ce qu'il est en train de faire.

Ainsi, même après la saisie de votre programme, plusieurs opérations de traitement doivent être effectuées par l'ordinateur avant d'en obtenir les résultats. Le processus peut sembler complexe, mais il est presque entièrement pris en charge par l'ordinateur.

Aujourd'hui, la tendance générale est de créer des programmes de plus en plus faciles à utiliser, où l'ordinateur se charge de la majeure partie des tâches routinières. Les ordinateurs de la prochaine génération seront en mesure d'écrire eux-mêmes un programme à partir d'une description de tâche énoncée en français.

Le logiciel interne

Dans tout ordinateur, il y a un logiciel interne complexe travaillant continuellement. Il analyse le clavier, surveille et commande l'affichage les périphériques, ainsi que le contenu et l'état de la mémoire RAM. Toutes ces opérations sont effectuées pendant que l'opérateur choisit les fonctions de son programme. Ce principe de système d'exploitation est utilisé dans les ordinateurs individuels familiaux tout comme dans les ordinateurs de gestion haut de gamme plus coûteux (notre photo).

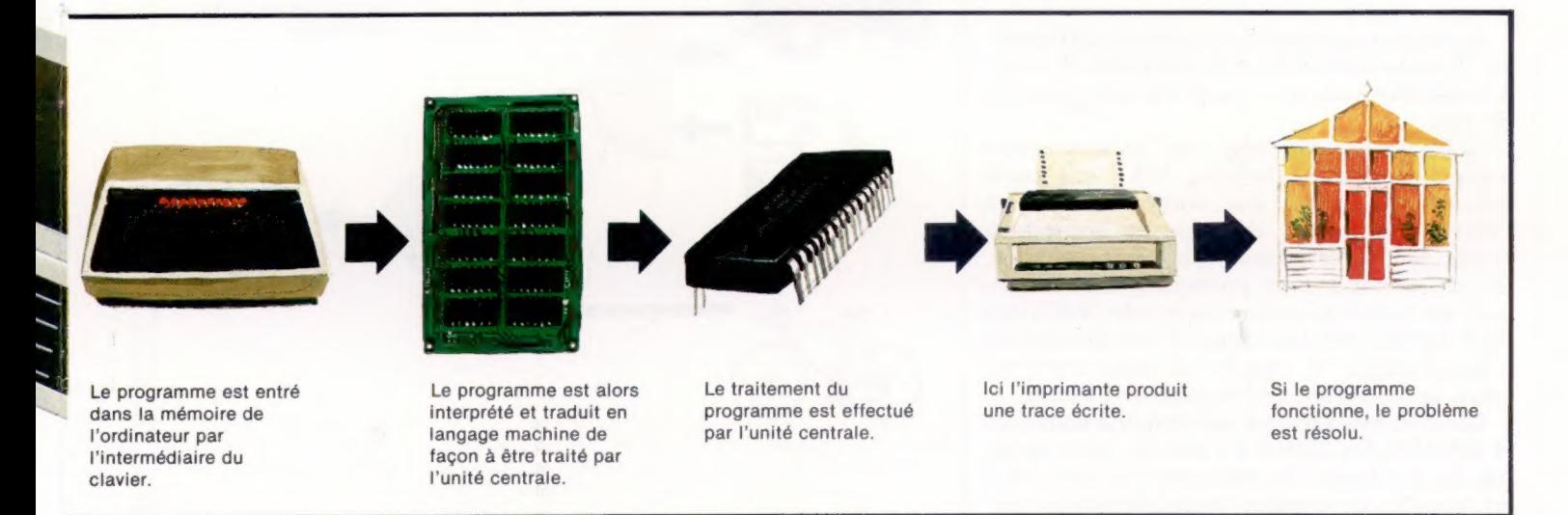

#### Mots de passe

# Vrai ou faux?

Les ordinateurs ne peuvent pas encore « penser » mais ils peuvent suivre des logiques.

L'UCT (unité centrale de traitement) est souvent présentée comme le cœur de l'ordinateur. C'est là où sont faits tous les calculs et toutes les opérations logiques. Mais il ne s'agit pas pour autant d'un « cerveau » capable de penser selon des schémas humains, alliant l'intuition et la logique, le rationnel et l'irrationnel. Alors, comment travaille l'unité centrale?

Pour comprendre, nous devons d'abord connaître les bases de l'arithmétique binaire et savoir comment fonctionnent les portes logiques. Ces portes ne sont que de simples circuits électriques capables de faire des comparaisons et de prendre des décisions logiques. Cela peut sembler plus compliqué que ce ne l'est en réalité, et les principes peuvent être illustrés facilement à l'aide d'exemples très simples.

Il y a trois types fondamentaux de portes, les portes ET, OÙ et NON. On utilise des lettres majuscules pour écrire les noms des portes logiques.

## Opérations logiques

Une porte ET est un circuit qui donne une sortie « vraie » si toutes les entrées sont « vraies ». Voyons ce que ceci signifie. Supposons que vous désirez faire une promenade à la campagne. Si vous avez une voiture ET de l'essence, vous pouvez faire la promenade. Si vous avez de l'essence mais pas de voiture la promenade est impossible. De même une voiture sans essence -ne vous mènera pas très loin.

Dans ce « circuit » ET, il y a deux conditions d'entrée et les deux doivent être « vraies ». Pour faire la promenade (la « sortie ») les deux conditions doivent être vraies. Si c'est le cas, la sortie devient « vraie ».

Imaginez une situation légèrement différente. Un homme désire aller à la campagne. La promenade sera possible s'il possède une voiture OÙ un vélo.

Nous devons examiner une dernière porte logique essentielle : la porte NON. Cette porte donne simplement une sortie contraire à l'entrée. Si l'entrée est vraie, la sortie sera fausse. Si l'entrée est fausse, la sortie sera vraie. Si l'on revient à notre promenade à la campagne, que ce soit en voiture ou en vélo, il doit être faux qu'une crevaison autorise une promenade à la campagne. Si l'entrée (un pneu crevé) est vraie, la sortie (une promenade) sera fausse.

Ces éléments logiques peuvent être combinés et nous l'avons illustré à l'aide de notre exemple. En combinant les opérateurs ET, OÙ et NON il est possible de prendre toutes décisions logi-

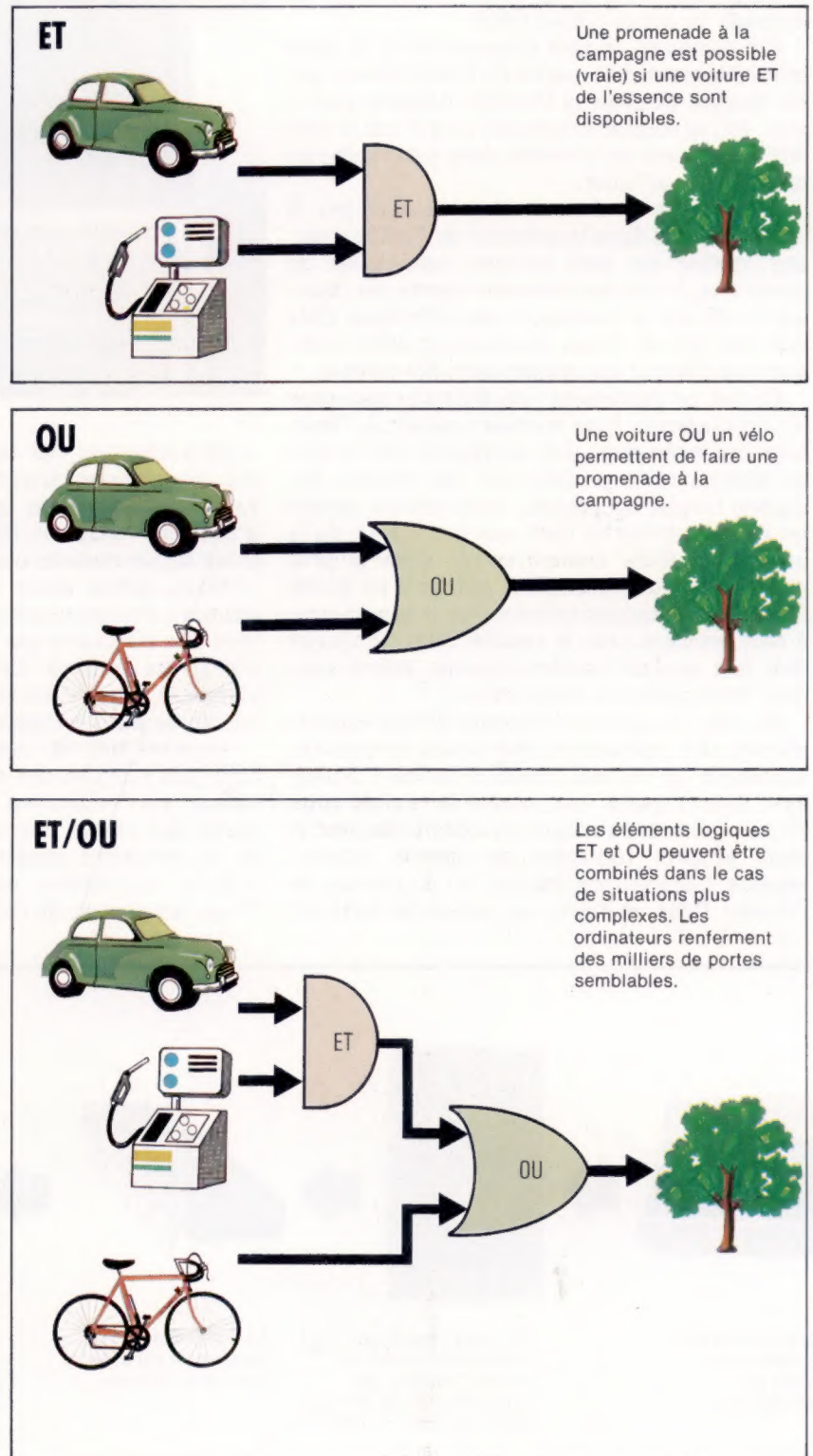

Andy Leslie/Mark Watkinson

Leslie/Mark Watkinson

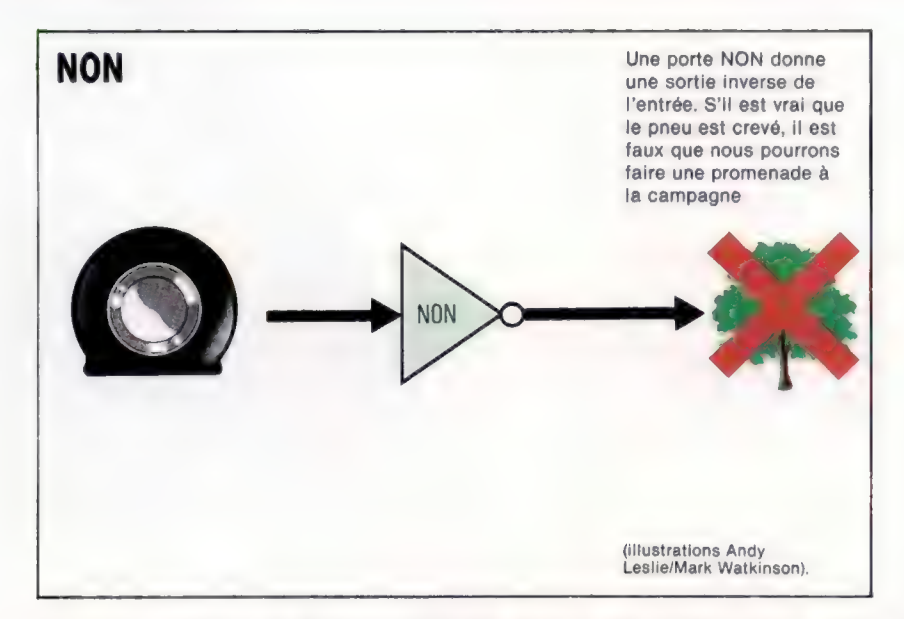

ques. Il est intéressant de trouver quelles portes logiques doivent être utilisées pour résoudre d'autres problèmes. Essayer de résoudre le problème posé par une grillade en plein air par exemple. Pour organiser cette grillade (la sortie vraie) nous avons besoin de diverses conditions d'entrée : de l'argent OÙ un chéquier OÙ une carte de crédit (pour faire des courses).

### Tables de vérité

Les symboles que nous avons utilisés dans les illustrations sont les mêmes que ceux utilisés dans les diagrammes de circuits d'ordinateur. Pour voir comment ces décisions logiques sont mises en application dans des circuits électriques, examinons la table de vérité correspondant à l'illustration ET. Si nous utilisons la lettre v pour représenter la condition d'entrée « possession d'une voiture » et la lettre e pour la condition d'entrée « disposer d'essence », nous pouvons représenter la condition de sortie « promenade à la campagne » par la lettre b. Nous utiliserons la lettre V pour indiquer une condition vraie et la lettre F pour une condition fausse. La table de vérité illustre toutes les combinaisons possibles de conditions d'entrée et le résultat d'une opération ET sur la sortie. Voilà ce que cela donne :

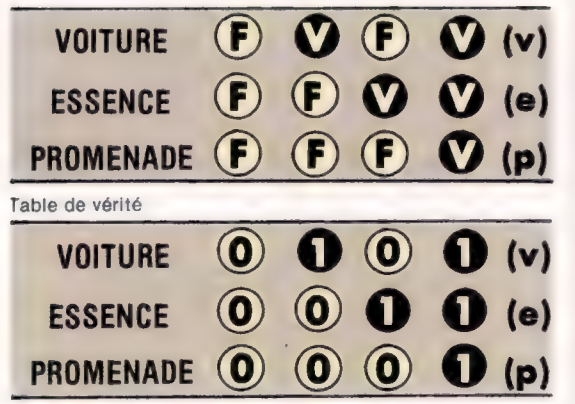

La même table, utilisant 1 et 0 au lieu de Vrai et Faux

En informatique, nous utilisons respectivement les chiffres binaires 0 et 1 pour représenter des conditions fausses et vraies. L'ordinateur interprète une tension positive comme un 1 et une tension zéro comme un 0. Un circuit ET peut facilement être construit à l'aide de transistors de façon à ce que si les deux entrées ont des tensions positives, la sortie aura elle aussi une tension positive. Si l'une des deux entrées ou les deux ont une tension zéro, la sortie du circuit sera elle aussi zéro.

Un circuit électronique OU donne une sortie de tension positive si l'une des deux entrées est positive ou si les deux le sont.

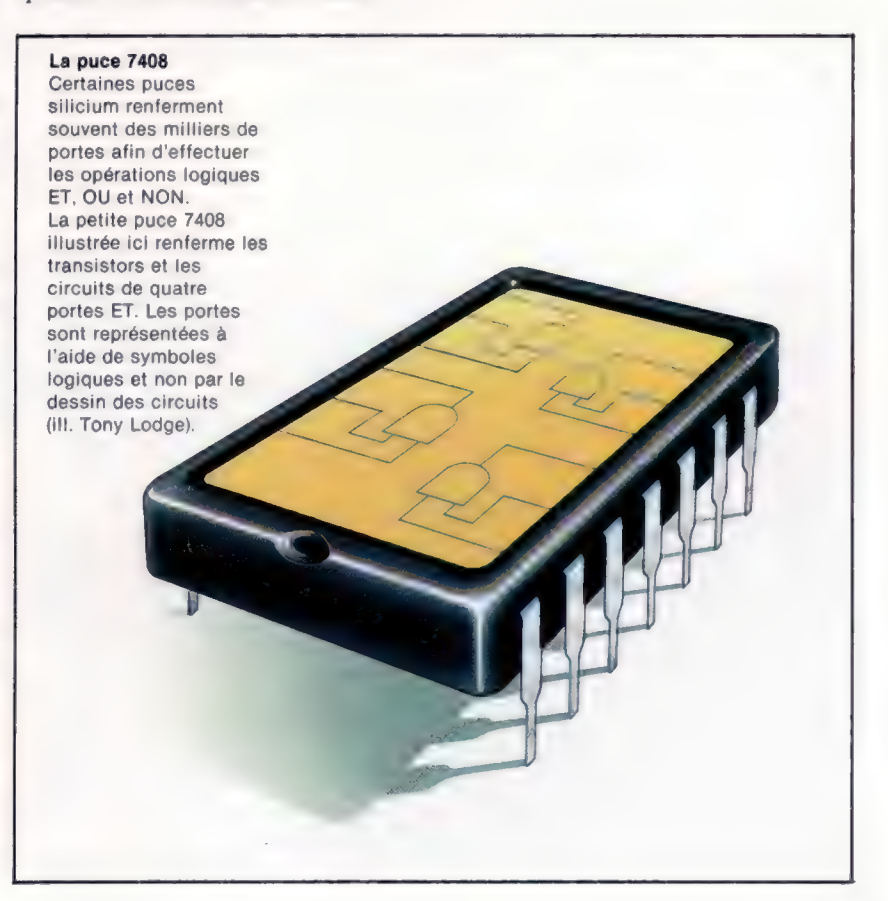

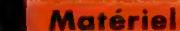

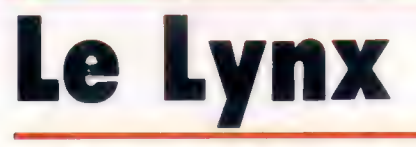

Cet élégant micro offre un potentiel graphique très intéressant et possède l'un des meilleurs claviers sur le marché. Le clavier du Lynx

Le Lynx fait très sérieux dans son boîtier plastique gris. Il possède un clavier professionnel comportant 57 touches et la barre d'espacement. C'est un clavier QWERTY standard. Les deux paires de touches fléchées ne sont utilisées qu'avec l'éditeur. Les touches ESCAPE et CONTROL sont situées dans le coin supérieur gauche et les BREAK et DELETE sont situées dans le coin supérieur droit.

> Interface parallèle Cette prise permet de

Prise d'alimentation Cette prise DIN transmet une tension CC de l'alimentation à l'ordinateur.

brancher au Lynx des périphériques utilisant un mode de communication parallèle comme un lecteur de disquettes.

Le Lynx est un ordinateur de conception britannique construit à Cambridge par Camputers. Il est plus gros et plus lourd que ses deux principaux rivaux britanniques, le Sinclair Spectrum et l'Oric, mais il est un peu plus petit que les machines américaines Commodore et Atari. Le Lynx est très réussi sur le plan esthétique.

Il possède 48 K de mémoire qui peuvent être portés à un impressionnant 192 K. Puisque les ordinateurs professionnels offrent généralement une mémoire minimale de 64 K, on peut imaginer quelles seront les possibilités du Lynx. Le Lynx possède un clavier mécanique très bien conçu qui permet une frappe confortable et rapide (grâce à une excellente sensation tactile).

Le Lynx peut afficher huit couleurs diffé-<br>
Tous les sons générés par rentes et stocke trente-deux caractères gra-<br>le Lynx sont produits par ce phiques en mémoire, mais ces caractères haut-parleur. n'apparaissent pas sur les touches. Il est livré avec sa propre version de BASIC qui comporte plusieurs commandes très utiles comme AUT0 qui génère automatiquement les numéros de ligne des programmes.

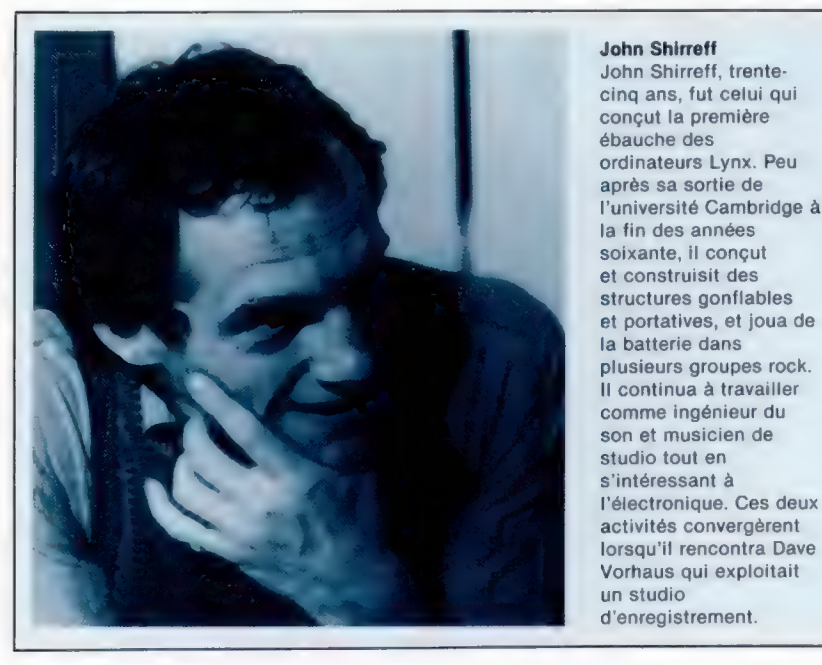

Prise du clavier Un câble plat co clavier à la prin árte de l'ordinateur ón que **L'ordinateur** déterminer touches sont tape

#### **RAM**

Ces puces renferment la mémoire à accès direct où l'utilisateur peut stocker des programmes et des données.

> Microprocesseur L'unité centrale du Lynx est un Z80A de Zilog.

### **Matériel**

#### Prise de cassette C'est dans cette prise L'est dans cette prise<br>qu'est branchée l'unité de **Port RS232**<br>Cette prise permet de

Cette prise permet dé cassettes. brancher au Lynx des périphériques série, comme un modem ou un coupleur Cette prise permet de Connecteur pour téléviseur,<br>acoustique :

Chris Stevens

puce vidéo est converti de et cassette. .<br>facon à pouvoir être accepté par un poste

Cette puce convertit les

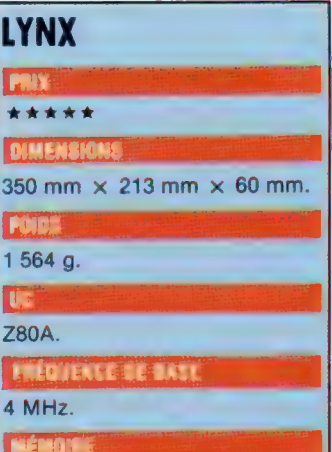

48 Koctets RAM pouvant passer à 192 Koctets. 16 Koctets ROM renfermant le 8asic et le moniteur.

Mode texte de 24 lignes de 40 caractères. Mode haute résolution 248 x 256 points.

#### **NTERFACE**

acoustique.<br>
brancher un moniteur vidéo RVB, vidéo composite<br>
prise d'extension parallèle.

#### **LANGAGE INTÉGRÉ**

**BASIC** 

#### **APPE RRAIRES FALLES**

Modulateur Fil d'antenne, fil de cassette, Le signal provenant de la bloc d'alimentation, manuel

téléviseur. Clavier professionnel QWERTY comportant 57 touches et une barre d'espacement.

#### **EUMENTATION**

Même si le manuel donne une introduction à BASIC acceptable, l'utilisateur expérimenté n'y trouvera pas ce qu'il est en droit d'attendre. Les explications relatives au potentiel graphique et sonore conviennent au débutant, mais l'introduction au code Horloge machine et à l'utilisation du Le « battement » **moniteur est trop confuse** électronique de cet pour pouvoir aider le novice. oscillateur est utilisé pour Des sujets n'ayant aucune synchroniser toutes les relation entre eux sont<br>opérations de l'ordinateur. souvent regroupés. Ce défaut opérations de l'ordinateur. souvent regroupés. Ce défaut<br>et l'absence d'index rendent difficile la recherche d'un sujet.

Les dessins sont les reproductions des croquis de Puce vidéo l'auteur. Ce qui ne convient Cette puce génère un signal pas à un manuel technique.

#### Puce d'entrée/sortie ROM BASIC entrées dans l'ordinateur<br>Le langue Basic du Lynx sous une forme reconnue RVB pour créer un Le langage BASIC du Lynx sous une forme reconnue<br>Le langage BASIC du Lynx de façon interne et les est stocké de façon de façon interne et les affichage sur un moniteur permanente dans cette sorties de l'ordinateur sous couleur.<br>
permanente dans cette sorties de l'ordinateur sous couleur. permanente dans cette une forme compatible avec<br>paire de ROM. le périphérique destination.

## Puces expertes

Des spécialistes de diverses disciplines seront bientôt libérés des tâches routinières par des « systèmes experts »; des ordinateurs pouvant analyser des données et en tirer des conclusions.

L'intelligence artificielle (création d'ordinateurs pouvant penser et prendre des décisions tout comme leurs créateurs humains) relève toujours de la science-fiction. Les recherches visant à comprendre le cerveau humain et son fonctionnement représentent une entreprise colossale et, même si certaines découvertes ont été faites, il y

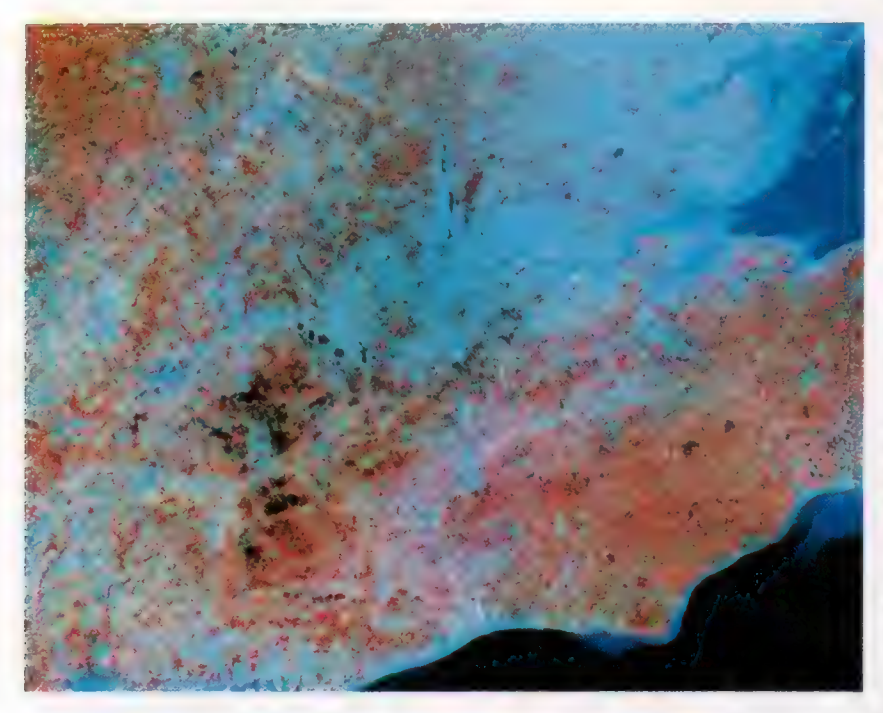

#### Une photographie prise dans l'espace

Landsat 4 fut lancé en juillet 1982 et suit une orbite qui lui fait faire le tour de la terre en vingt jours. Toutes les données enregistrées sont envoyées sous forme numérique et en utilisant des techniques informatiques, il est possible d'obtenir une résolution suffisante pour reproduire les détails d'objets ne mesurant que 40 m et d'interpréter des caractéristiques géographiques. Sur cette photo, l'information a été traitée photographiquement pour illustrer certains aspects de la région de Londres.(Cl. Stanfords Ltd.)

a peu de chances que l'on assiste à la création d'un ordinateur intelligent du type 2001 : L'Odyssée de l'espace avant de nombreuses années.

Si la tâche d'un ordinateur peut être limitée, s'il ne doit sembler être « intelligent » que dans un domaine d'activité humaine très précis, il devient alors plus facile de reproduire au moins l'apparence de l'intelligence.

C'est le principe des systèmes experts. Un expert dans un domaine particulier, comme un géologue ou un chirurgien de très haut niveau, pourrait communiquer son savoir à un système informatique. Le programme gérant alors ce savoir pourrait être interrogé par des personnes moins qualifiées et leur donner des réponses significatives.

L'utilisation des systèmes experts pourrait être très variée. Un programme a déjà été développé pour diagnostiquer la cause de douleurs d'estomac en questionnant les patients au sujet de leurs symptômes. Un autre programme utilise nos connaissances géologiques pour situer les endroits les plus propices à la découverte de pétrole ou de minerais précieux. Et un troisième déduit les structures probables de molécules organiques à partir d'une quantité massive de données expérimentales non structurées. Toutes ces tâches étaient normalement effectuées par des scientifiques hautement qualifiés.

Mais les systèmes experts ont plus à offrir que simplement remplacer les experts humains. Après avoir utilisé cette connaissance spécialisée un certain temps, l'ordinateur présente souvent des conclusions inattendues. La machine établit quelquefois des relations entre les divers éléments d'informations que les hommes n'avaient pas remarquées, et suggère l'exploration de nouvelles voies.

Il est donc généralement admis que les systèmes experts ont, ou, du moins, auront une part importante dans le développement des applications informatiques. Si le programme qui pilote le système fonctionne adéquatement, l'ordinateur peut alors transférer son savoir et plusieurs autres ordinateurs peuvent utiliser le même programme, communiquant ainsi le savoir d'une personne à un grand nombre d'ordinateurs tous aussi experts les uns que les autres.

Le problème pour les chercheurs est évidemment d'écrire un programme qui fonctionne bien, qui est tout aussi « brillant » qu'un spécialiste humain.

## Création du programme

La première étape est de réfléchir à la méthode utilisée par les experts humains lors des prises de décisions concernant des questions touchant à leur spécialité. La pensée humaine n'est pas particulièrement logique, elle ne l'est sûrement pas comparée au travail d'un ordinateur et est largement tributaire de l'expérience. Si un nouveau problème est soumis à un expert humain, il est mentalement comparé à un grand nombre de situations que l'expert a rencontrées. Puis après avoir comparé la nouvelle situation à celles qu'il a déjà en mémoire, l'expert peut proposer des solutions et prendre les mesures appropriées.

Mais le stockage et l'utilisation dans un système des innombrables détails composant les connaissances d'un expert, comme par exemple un chirurgien, supposent une incroyable complexité au niveau de l'organisation et de la liaison de ces données. L'ordinateur doit subir certaines autres modifications afin de se comporter comme l'être humain. Les médecins sont rare-

 $\ddot{\bullet}$ 

ment catégoriques au sujet de leur diagnostic. Ainsi les conclusions fournies par un système expert doivent toujours être associées à un taux de probabilité allant de 100 % dans les cas où il n'existe qu'une seule conclusion possible à 1 % dans une situation où il y a cent conclusions.

La plupart des systèmes experts commencent par établir un dialogue entre l'utilisateur et l'ordinateur. L'utilisateur doit fournir des détails concernant le problème que l'ordinateur doit résoudre, et la meilleure méthode ici est de proposer à l'utilisateur une série de questions à choix multiples. Ainsi l'utilisateur ne pourra

pas entrer des mots inconnus de l'ordinateur. Puis l'ordinateur analyse l'information entrée à l'aide des diverses composantes de sa connaissance. L'itinéraire emprunté par l'ordinateur dépend des réponses fournies par l'utilisateur, et chacune des étapes détermine quelle sera la question suivante.

Le système expert le plus connu en France est le programme de diagnostic médical Mickie et il fonctionne sur micro-ordinateur. Certaines sociétés développent actuellement des programmes qui transformeront l'ordinateur en un expert polyvalent.

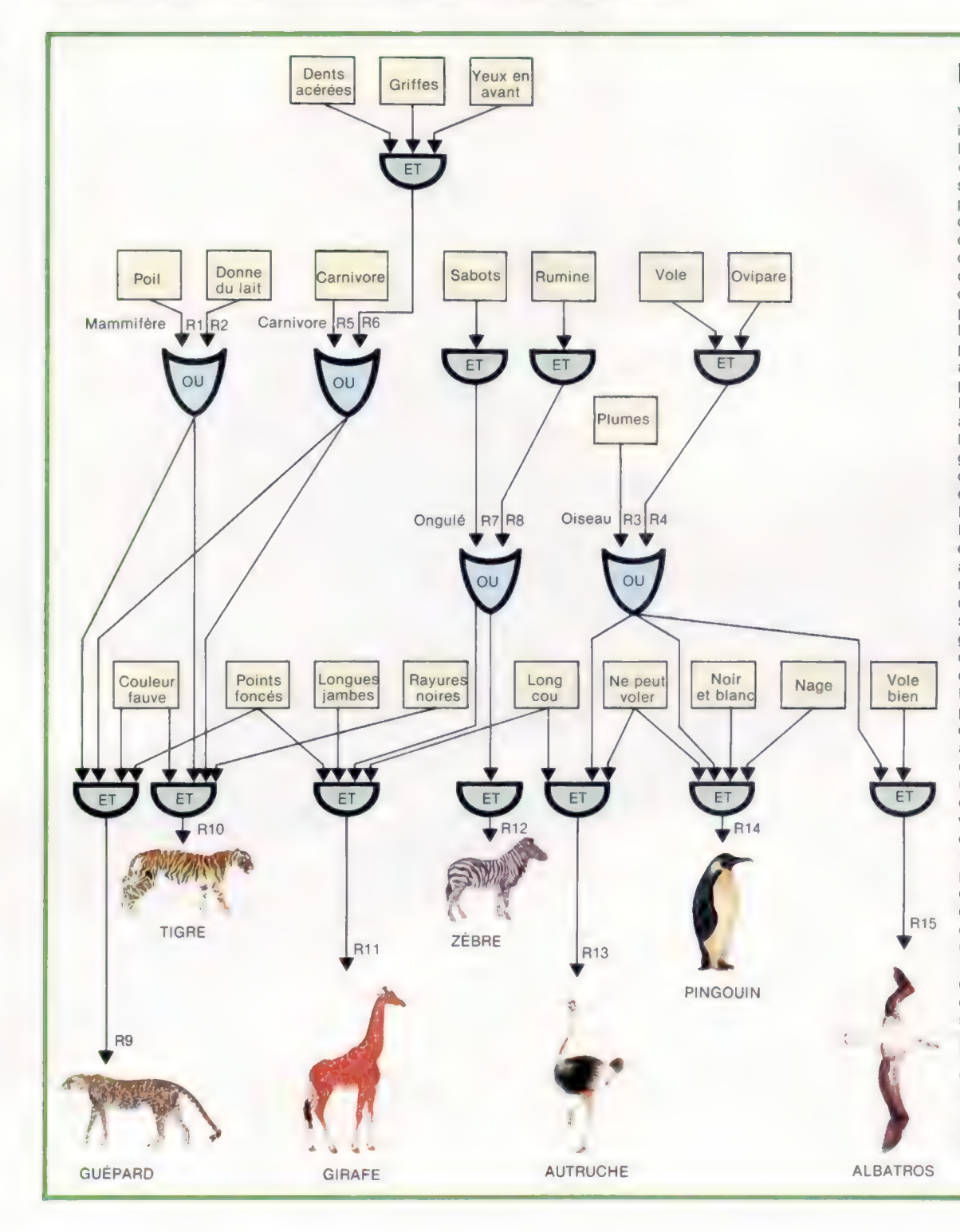

### Un réseau animal

Voici un diagramme illustrant comment l'organisation des « connaissances » d'un système expert peut lui permettre de prendre quinze décisions simples. Ici ces décisions sont numérotées de R1 à R15, et l'objet de ces diverses décisions est d'identifier un animal à partir de certaines données le concernant. Supposons par exemple que vous dites à l'ordinateur que l'animal possède des dents acérées. L'ordinateur commence alors sa recherche dans l''encadré du coin supérieur gauche et essaie de descendre dans le diagramme. Le mot ET dans le demi-cercle implique que les trois conditions doivent être satisfaites pour atteindre R6. L'ordinateur ne peut poursuivre avant de vous avoir demandé si l'animal possède des griffes et s'il est quadrupède. Si la réponse est oui dans les deux cas, R6 permet à l'ordinateur de poursuivre plus bas dans le diagramme. Mais R6 mène à un OÙ, ce qui signifie qu'il peut poursuivre uniquement si R6 est vrai ou si R5 est vrai. Ici R6 est vrai, l'ordinateur peut donc continuer sa recherche. Plus bas, il rencontre deux possibilités ET, menant chacune à des conclusions différentes. Pour choisir R9 ou R10 et donner la réponse GUÉPARD ou TIGRE l'ordinateur doit poser d'autres questions. Dans ce cas il doit demander si l'animal a un pelage à points sombres ou à rayures. Ce type de diagramme illustre le fonctionnement du jeu « Animaux » (ill. Julie-Ann Chambers/Marck Watkinson).

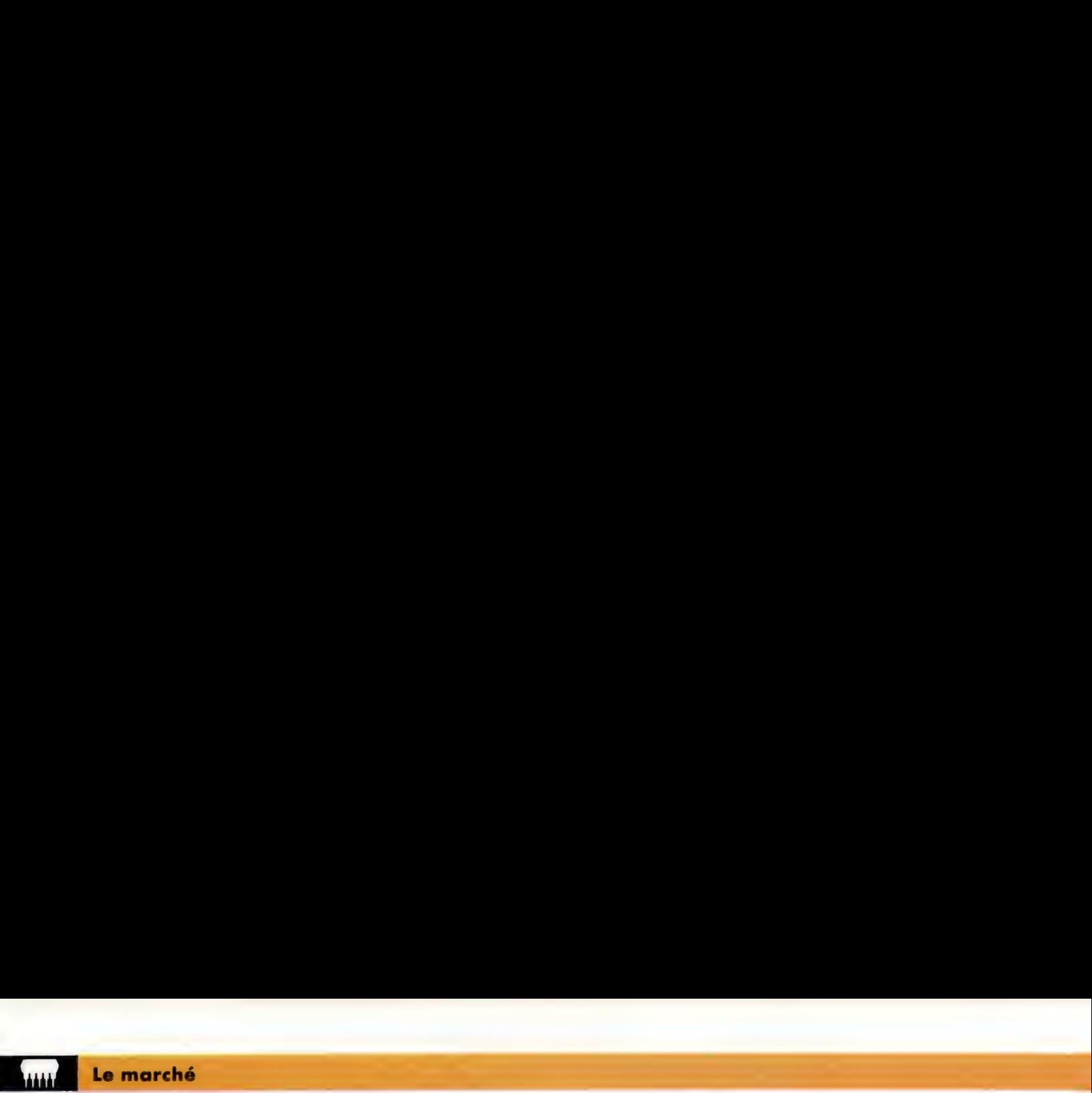

Des caractères sont gravés à l'extrémité des pétales de la « marguerite ». Pour imprimer un caractère, l'imprimante n'a qu'à positionner le pétale approprié.

# Les imprimantes

Les imprimantes à marguerite, à jet d'encre et les imprimantes matricielles représentent les derniers développements de la technologie d'impression disponibles aujourd'hui. 
Guides du papier

Le papier est entraîné dans

l'imprimante par des picots La roue d'Impression correspondant aux perforations du papier.

Cassette de ruban

La plupart des imprimantes **Tendeur du ruban** à marguerite utilisent une **Il faut tourner ce bouton** Il faut tourner ce bouton cassette de ruban qui peut **pour tendre la bande.** Il est **Panneau** être changée en quelques <br> **Le marteau de commande de commande de commande de commande de commande de commande de commande de commande de commande de la parteau de la parteau de la parteau de la parteau de la parteau de la** insérer une nouvelle<br>
métallique frappe le nouveau ruban est souvent commandes principales.

Cassette dans l'imprimante. Caractère situé à l'ache dans la cassette. L'une met l'imprimante<br>Caractère situé à l'extrémité la cassette dans la cassette. de la roue d'impression contre le ruban ce qui prépare à recevoir des prépare à recevoir des l'imprime sur le papier.<br>
l'imprime sur le papier.

1x

se marteau » de ruban puisque le Ce panneau comporte deux<br>Un petit « marteau » de ruban puisque de comporte deux l'ordinateur. L'autre positionne le papier au haut de la page suivante.

#### Moteur de la roue d'impression

Le moteur fait tourner la roue et positionne les caractères devant le marteau qui les frappe contre le ruban et le papier.

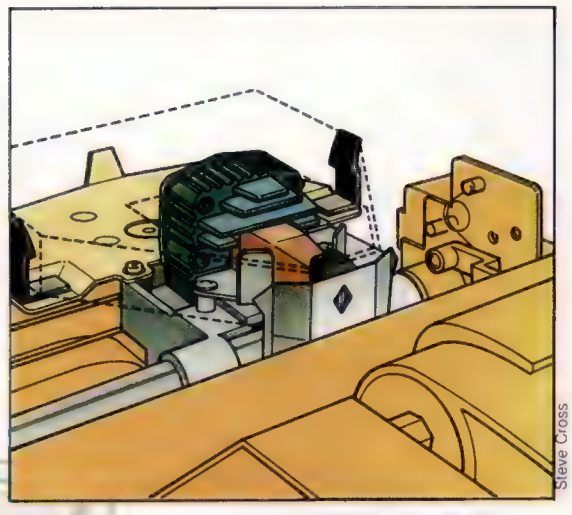

Imprimante matricielle L'imprimante matricielle utilise une matrice de points pour former un caractère. La tête d'impression renferme une série d'aiguilles qui impriment des points sur le papier. La frappe des aiguilles est commandée par des impulsions électriques envoyées dans la séquence correspondant au caractère à imprimer.

Imprimante à jet d'encre Cette imprimante lance un jet d'encre par un gicleur qui crée de fines gouttelettes. Chaque gouttelette reçoit une charge électrique et traverse un déflecteur métallique. Grâce à cette charge, l'encre forme sur le papier le cavactère à imprimer

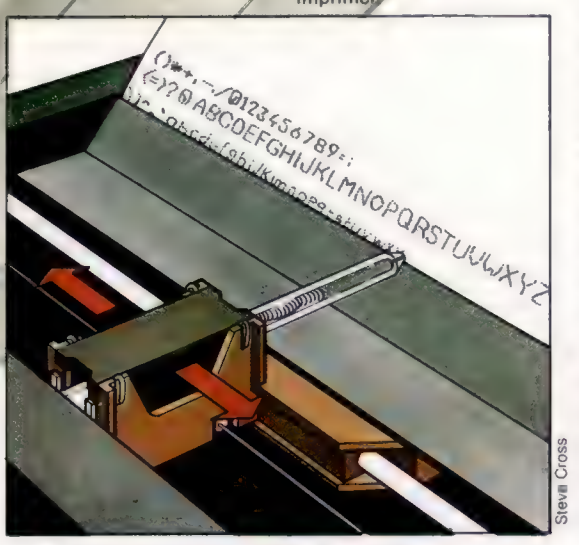

Jusqu'à maintenant vous n'avez peut-être pas sérieusement envisagé d'utiliser une imprimante. Après tout, si vous n'utilisez votre ordinateur individuel que pour jouer ou pour calculer votre budget familial vous n'avez pas réellement besoin d'une copie imprimée de ce qui est affiché à l'écran.

Mais lorsque vous commencerez à travailler plus efficacement avec votre ordinateur individuel, les contraintes imposées par le fait de ne pas avoir d'imprimante deviendront plus évidentes. Si vous écrivez vos propres programmes, vous souhaiterez sans doute garder une copie de vos listages. Si vous utilisez votre ordinateur pour faire votre comptabilité, une copie imprimée des calculs sera nécessaire.

Il existe trois types d'imprimantes pour ordinateurs individuels : les imprimantes matricielles, les imprimantes à marguerite et les imprimantes thermiques.

Les imprimantes les plus répandues sont les imprimantes matricielles. Elles utilisent une tête d'impression renfermant plusieurs aiguilles. Les caractères sont formés par une combinaison de ces aiguilles qui frappe le ruban. Les avantages de l'imprimante matricielle sont sa grande vitesse d'impression et son coût relativement bas, environ 4 500 F. Cependant, puisque le caractère est formé par une série de points, la qualité d'impression laisse généralement à désirer. L'imprimante est aussi assez bruyante.

Certaines imprimantes matricielles compensent ce problème de qualité d'impression en réimprimant les caractères à deux ou trois reprises. La tête est décalée à chaque impression afin de remplir les espaces entre les points.

Les imprimantes matricielles offrent une qualité acceptable pour les brouillons des sorties de votre ordinateur. Elles produiront aussi des tableaux et des graphiques puisque la tête d'impression peut aussi bien imprimer des tracés que des caractères. Mais vous aurez besoin d'une autre imprimante si vous désirez imprimer des lettres exigeant une excellente qualité de présentation.

Pour obtenir une qualité du type machine à écrire, vous devrez acheter une imprimante à marguerite, ainsi nommée parce que l'imprimante utilise une roue d'impression formée de longs pétales qui ressemble à une marguerite. A l'extrémité de chaque pétale il y a une lettre, un symbole ou un chiffre. Lors de l'impression, la roue tourne sur elle-même afin de placer le caractère à imprimer face à un petit « marteau » qui frappe le caractère contre le ruban et le papier. La marguerite est métallique ou en plastique. Vous pouvez changer de marguerite pour changer de police de caractères tout comme vous le feriez avec une machine à écrire à boule.

Les désavantages des imprimantes à marguerite sont leur lenteur et leur coût assez élevé. De plus elles ne peuvent pas tracer de graphiques puisqu'elles sont limitées aux caractères de la marguerite utilisée.

Plus haut dans l'échelle des prix, on retrouve les imprimantes à jet d'encre. Ces imprimantes

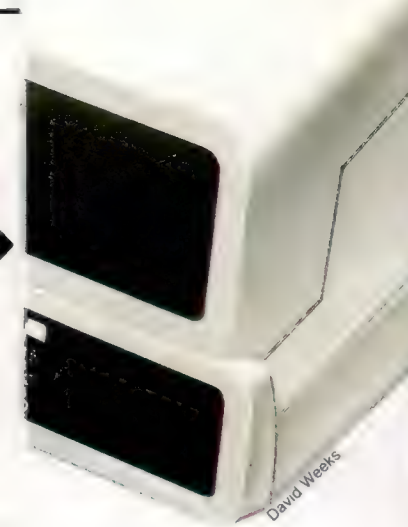

#### Imprimante à traceur

Voici du nouveau dans les techniques d'impression. La tête d'impression contient quatre stylos feutre spécialement conçus. Lorsque l'on envoie une commande PRINT, le papier se déplace vers le haut et vers le bas pour tirer les traits verticaux et se déplace vers la gauche et la droite pour tirer les traits horizontaux. L'avantage d'un tel système c'est qu'il peut être utilisé pour tracer des diagrammes et des graphiques en couleurs. Il offre une qualité d'impression supérieure à celle des imprimantes matricielles puisque les caractères sont formés par des traits et non par une série de points. Cependant, ce système est relativement lent et les stylos doivent être remplacés régulièrement si de longs textes sont imprimés de façon continue (CI. Steve Cross.)

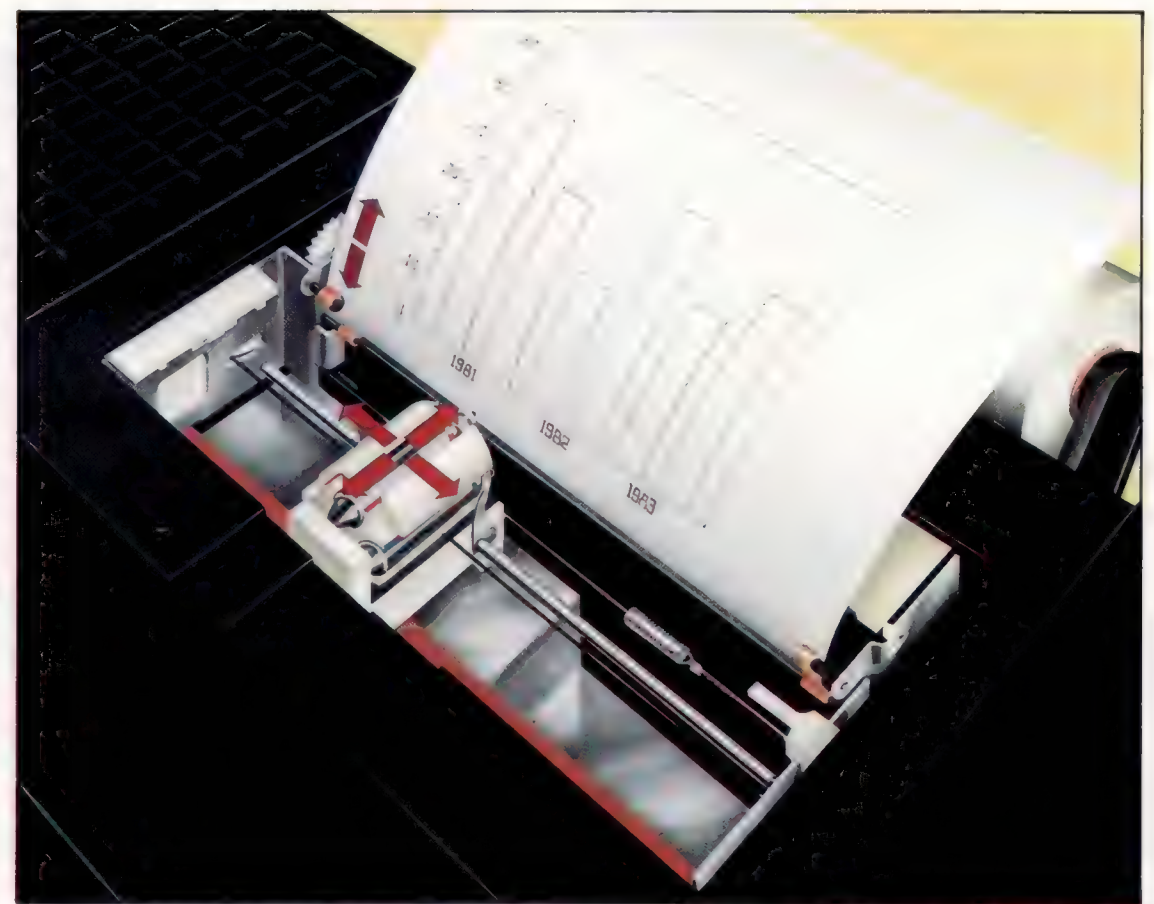

éjectent des gouttes d'encre qui forment le caractère à imprimer. L'encre est projetée par un bec très étroit qui la brise en gouttelettes minuscules. Ces gouttelettes franchissent une électrode où elles reçoivent des charges électriques. Une paire de plaques métalliques dévie alors les gouttelettes dans diverses directions pour ainsi former les différents caractères. Les stupéfiantes imprimantes à jet d'encre peuvent imprimer environ 20 mètres de caractères par seconde !

Il existe un autre type d'imprimante, l'imprimante thermique qui utilise du papier thermosensible. La tête d'impression applique une chaleur intense au papier ce qui noircit la zone touchée et forme ainsi les caractères d'impression. Les imprimantes thermiques sont très silencieuses et assez rapides. L'une des imprimantes thermiques les plus populaires est l'imprimante Silent Type d'Apple. Les imprimantes thermiques sont d'un prix abordable, environ 4 000 F, mais vous devez acheter du papier thermosensible plus cher et bien plus fragile que du papier ordinaire, et la qualité d'impression n'est pas aussi bonne que celles d'une imprimante à marguerite, dont le prix dépasse souvent les 7 000 F.

## L'interface appropriée

Lorsque vous décidez d'acheter une imprimante, en plus de choisir quel type correspond exactement à vos besoins, vous devez également être certain qu'elle peut être utilisée avec votre ordinateur. Le connecteur de l'imprimante doit être compatible avec l'ordinateur. La prise servant à brancher une imprimante se trouve généralement à l'arrière de l'ordinateur et se nomme une « interface ».

Les trois types d'interface les plus répandus sont les interfaces Centronics, IEEE488 et RS232. On nomme également l'interface Centronics interface « parallèle ». Votre ordinateur possède au moins l'une de ces interfaces.

Cependant, l'incompatibilité est un problème fréquent dans l'industrie informatique et il est possible qu'un ordinateur et une imprimante utilisant la même connexion ne soient pas toujours compatibles. C'est parce que l'interface doit être réglée à la même vitesse à la fois sur l'ordinateur et sur l'imprimante.

Les imprimantes entraînent le papier de deux façons. Le papier peut être inséré une feuille à la fois comme dans une machine à écrire. Il peut être aussi entraîné par traction par des picots entrant dans les perforations de chaque côté de la feuille, un peu comme un appareil photo entraîne un film. L'entraînement par traction est plus pratique puisque vous pouvez quitter l'imprimante pendant l'impression. Cependant cette méthode ne permettra pas l'impression sur feuilles à en-tête qui doivent être insérées une à la fois. Ne pas oublier de tenir compte du prix, souvent élevé, de l'interface.

Lorsque vous achetez une imprimante vous devez d'abord analyser vos besoins puis choisir le meilleur modèle compatible avec votre ordinateur.

## Travaux de routine

Voici une nouvelle instruction de BASIC qui vous permet de concevoir des programmes mieux structurés.

Afin d'éviter le travail répétitif, toutes les versions de BASIC comportent une commande qui permet de sauvegarder vos programmes sur Cassette. Le programme suivant peut être sauvegardé sur cassette à l'aide de la simple commande SAVE suivie d'un nom de fichier. Ce programme calcule le nombre de carreaux nécessaires dans une pièce.

- 10 REM CE PROGRAMME CALCULE LE NOMBRE DE CARREAUX
- 20 REM NÉCESSAIRES DANS UNE PIÈCE
- 30 PRINT « ENTREZ LA DIMENSION DU CARREAU EN MM »
- 40 INPUT A1
- 50 REM LA LIGNE 60 DÉTERMINE LA SURFACE DU CARREAU
- 60 LET A2 = A1\*A
- 70 PRINT « ENTREZ LE NOMBRE DE MURS » 80 REM M DÉFINIT LA LIMITE DE LA BOUCLE
- 90 INPUT M
- 100 FOR  $X = 1$  TO M
- 110 PRINT « LONGUEUR DU MUR N° »; X; « EN MÈTRES »
- 120 REM D DÉSIGNE LA DIMENSION DU MUR 130 INPUT D
- 140 REM CETTE DIMENSION EST CONVERTIE EN MM
- 150 REM DANS LE SOUS-PROGRAMME
- 160 GOSUB 380 170 REM LA LIGNE 190 DÉFINIT L ÉGAL
- 180 REM A LA LONGUEUR DU MUR EN MM 190 LET L = D2
- 200 PRINT « LA HAUTEUR DU MUR N° »; X; « EN MÈTRES »
- 210 REM LES LIGNES 230 A 250 DÉFINISSENT H 220 REM ÉGAL A LA HAUTEUR DU MUR
- 230 INPUT D
- 240 GOSUB 380
- 250 LET H = D?
- 260 REM LA LIGNE 270 DÉFINIT A3 ÉGAL A LA
- SURFACE DU MUR
- 270 LET A3 = L'H
- 
- 280 REM S (SOUS-TOTAL] EST LA SURFACE DU MUR DIVISÉ 290 REM PAR LA SURFACE D'UN CARREAU 300 LET S = A3/A2
- 310 REM LE SOUS-TOTAL (S) EST ADDITIONNÉ
- 320 REM A T (TOTAL) A CHAQUE BOUCLE
- 330 LET  $T = T + S$
- 340 NEXT X
- 350 REM IMPRESSION DU TOTAL 360 PRINT T
- 370 END
- 380 LET D2 = D\*1000
- 390 RETURN

Lorsque vous avez terminé de taper ce programme, vous devez le sauvegarder sur cassette à l'aide de la commande SAVE. L'unité de cassette doit évidemment avoir été installée conformément aux directives du manuel d'utilisation de votre ordinateur. La commande SAVE est extrêmement facile à utiliser. Vous n'avez qu'à taper SAVE suivi d'un nom de fichier entre guillemets. Un nom de fichier est le nom donné à un fichier, et un fichier, en informatique, est comparable à un dossier rangé dans une armoire; c'est un programme ou un ensemble de données qui peut être sauvegardé et rappelé lorsque cela est nécessaire. Il est préférable d'utiliser un nom de fichier qui évoque la fonction du programme. Puisque notre programme sert à calculer le nombre de carreaux nécessaires dans une pièce, nous pourrions le nommer « carreaux ». Dès que l'unité de cassettes est prête, introduisez une cassette vierge dans l'unité.

L'ordinateur peut commander directement le fonctionnement du moteur des unités de cassettes munies d'une prise de commande à distance. Sinon, mettez l'unité en mode enregistrement puis mettez-la en mode pause. Tapez la commande SAVE avec le nom de fichier. Démarrez l'unité de cassettes en relâchant le bouton de pause et appuyez sur RETURN.

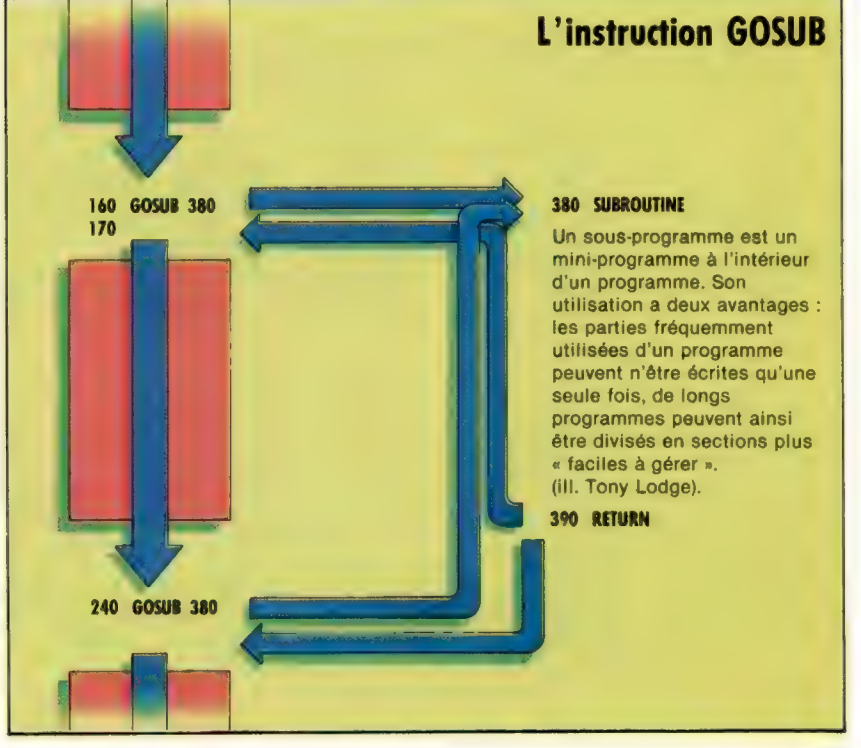

Afin de tester l'enregistrement du programme, effacez la mémoire de l'ordinateur en tapant la commande NEW<R>. Rembobinez la cassette, mettez-la en mode « play » et chargez le programme à l'aide de la commande LOAD. LOAD doit être suivi du nom du fichier désiré. Tapez LOAD « CARREAUX » et appuyez sur RETURN.

Après le chargement du programme, un message comme READY ou OK apparaît à l'écran pour indiquer que le chargement du programme est terminé. LISTez le programme afin de le vérifier.

GOSUB est une instruction qui dévie l'exécution d'un programme vers un sous-programme. Un sous-programme est comme un miniprogramme séparé ou un programme à l'intérieur d'un programme. Dans ce programme exemple, le sous-programme est très simple et n'a été utilisé que pour illustrer le principe; on aurait pu trouver une autre façon d'écrire ce programme sans utiliser de sous-programme.

Notre programme calcule le nombre de carreaux nécessaires dans une pièce en calculant la surface de chaque carreau. Il demande ensuite les dimensions de chaque mur. Il convertit les dimensions données en millimètres. Il trouve le nombre de carreaux nécessaires en divisant la surface de chaque mur par la surface d'un carreau et en additionnant ces résultats. La conversion en millimètres des dimensions de chaque mur est faite dans le sous-programme qui ne fait que multiplier par mille la longueur ou la hauteür (donnée en mètres) pour trouver l'équivalent en millimètres.

Les sous-programmes ont trois avantages. Les parties d'un programme qui sont utilisées à plusieurs reprises peuvent être isolées et écrites une seule fois, peu importe le nombre de fois qu'elles sont utilisées.

Dans notre programme, le sous-programme commence à la ligne 380 et n'est formé que d'une seule instruction : LET D2 = D\*1000. Cela prend la valeur de D, la dimension du mur (longueur ou hauteur) et la multiplie par mille pour la convertir de mètres en millimètres. Le résultat est affecté à la variable D?.

L'instruction GOSUB dirige le programme vers le sous-programme. Cela survient à la ligne 160. La variable D reçoit la valeur de la hauteur du mur à la ligne 130. La ligne 160 dirige le programme vers le sous-programme, où D? reçoit la valeur de D multipliée par mille. L'instruction RETURN de la ligne 390 indique au programme de quitter le sous-programme et de revenir au programme principal. Après l'exécution d'un sousprogramme, le programme revient à la ligne suivant l'instruction GOSUB qui avait « appelé » ce sous-programme, ici à la ligne 170.

L'utilisation suivante de GOSUB a lieu à la ligne 240 qui « appelle » le même sous-programme. Cette fois, le sous-programme renvoie l'exécution à la ligne 250. Ce programme n''utilise qu'un seul sous-programme, mais il est possible d'en utiliser le nombre nécessaire. Dans chaque cas, l'instruction GOSUB devra mentionner le numéro de ligne du sous-programme associé. Notez que l'instruction END apparaît à la ligne

370, avant le sous-programme. END indique la fin du programme principal et empêche également l'exécution du sous-programme à la fin du programme.

Même si ce programme est un peu plus long que les précédents, il n'est pas vraiment plus complexe. Analysez-le ligne par ligne en essayant de comprendre ce qui arrive à chaque étape. En plus de l'instruction GOSUB et des sousprogrammes, ce programme introduit une nouvelle notion, l'utilisation de noms de variables plus longs.

Pour mieux comprendre le processus, dessinez des carrés portant le nom des variables et inscrivez-y leurs valeurs à chaque étape.

La ligne  $300$  : LET S = A3/A2 donnera quelquefois un nombre avec une fraction décimale. Exécutez le programme et entrez une dimension de carreau de 110 mm, et une longueur et une hauteur de mur de 2,30 et 1,80 m respectivement pour un travail sur un seul mur. Vous devriez obtenir 342,149 carreaux comme réponse.

### Exercices

Voyez ce qui arrive si vous entrez 0 mm comme dimension du carreau. Vous devriez obtenir un message d'erreur. Pourquoi? Pourquoi n'obtenez-vous pas ce message d'erreur en donnant 0 mm comme longueur d'un mur? Indice : la multiplication par zéro et la division par zéro ne sont pas la même chose, essayez sur votre calculatrice !

Le programme ne fonctionne qu'avec des carreaux carrés. Essayez de modifier les lignes 30 à 60 pour trouver la surface de carreaux rectangulaires (comme pour les murs). Ajoutez une instruction à la ligne 355 afin d'augmenter le nombre total de carreaux de cinq pour cent pour tenir compte des chutes. Multiplier un nombre par 105/100 augmente sa valeur de cinq pour cent.

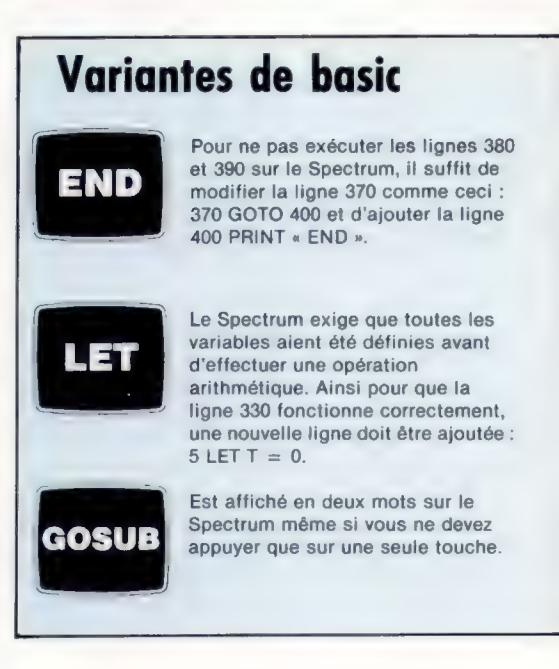

Lorsque moins = plus

Les ordinateurs se doivent d'utiliser des circuits très simples, ils doivent donc employer une astuce et soustraire en additionnant.

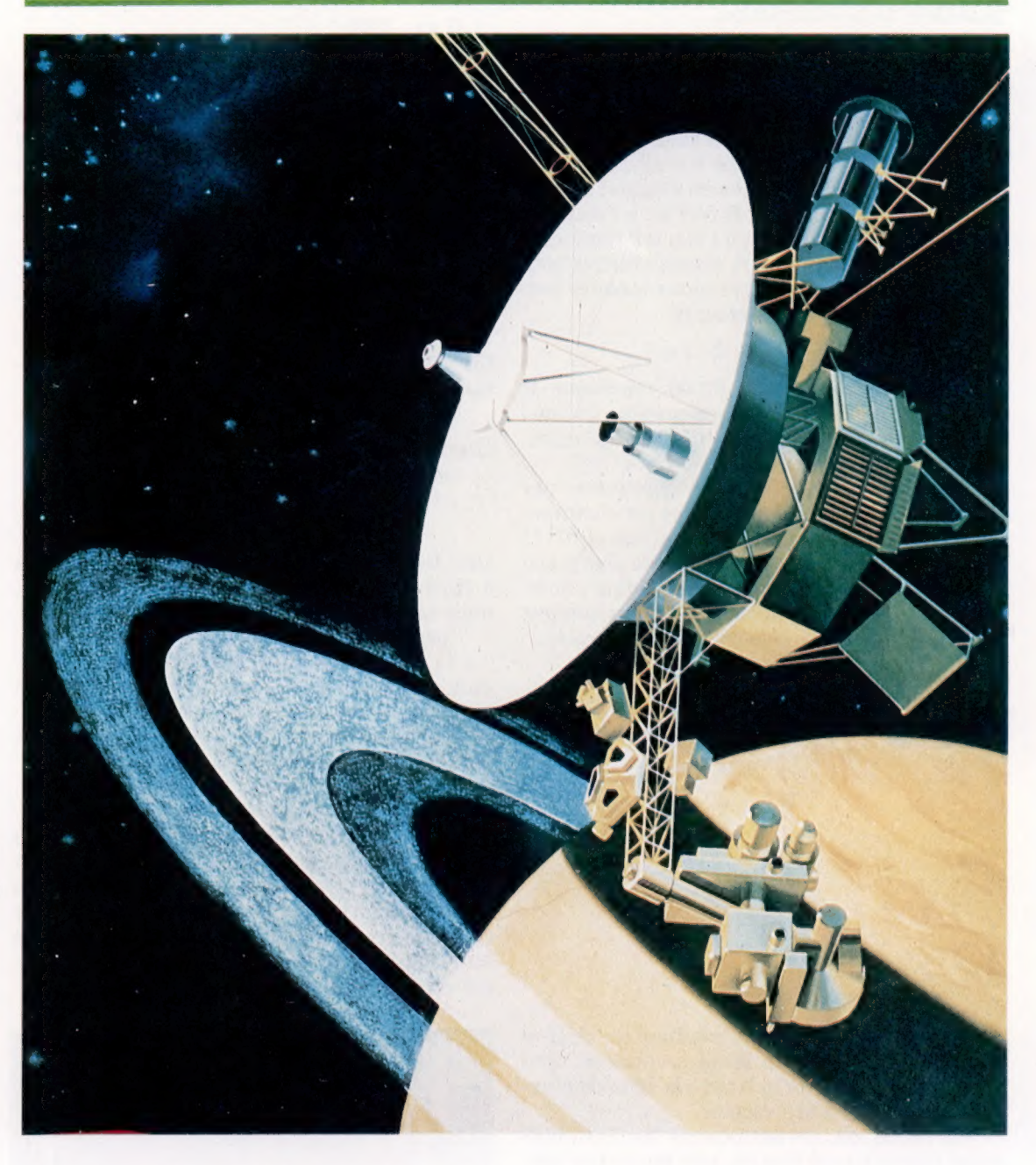

Comme nous l'avons déjà mentionné, les chiffres binaires peuvent représenter tout nombre décimal. Les nombres binaires ont le désavantage d'être plus longs que les chiffres décimaux équivalents, mais peuvent être traités par l'ordinateur, à une vitesse très élevée qui annule l'inconvénient de la longueur. Ce qui compte avant tout pour l'unité centrale, c'est la simplicité de l'information à traiter.

Sur papier, les nombres binaires peuvent être soustraits en suivant les règles de la soustraction décimale. Les concepteurs d'ordinateurs se sont

rendu compte depuis longtemps que les circuits d'addition peuvent additionner et soustraire et qu'il est inutile d'utiliser des circuits spéciaux de soustraction.

La méthode de représentation des nombres négatifs dans un ordinateur se nomme « complément à deux ». Grâce à cette méthode, la soustraction s'effectue comme une addition. Examinons le problème arithmétique suivant :

```
16 - 12 = 4ou 16 + (-12) = 4
```
### Voyager 2

Voyager fut le premier explorateur de l'espace à sortir de notre système solaire. Lors de son voyage dans l'espace, il a pris des photographies et rassemblé des informations pendant que son ordinateur convertissait ces données en chiffres binaires. Les données furent renvoyées sur Terre à la vitesse étonnante de 116 000 bits par seconde. Ces données furent alors traitées par l'ordinateur de la NASA à Houston au Texas. (CI. Science Photo Library.)

Ici 12 est soustrait de 16 mais la soustraction peut également être une addition : l'addition de 16 et de moins 12. Dans les deux cas la réponse est la même, la seule différence est l'utilisation de parenthèses et de signes. Cette opération peut être utilisée par l'ordinateur pour représenter des nombres négatifs et pour simplifier le problème de la soustraction.

Pour simplifier, supposons que votre ordinateur en raison de sa taille ne peut traiter que cinq chiffres. Évidemment les ordinateurs peuvent traiter des nombres comportant des milliers de chiffres. Notre ordinateur à cinq chiffres adopte une méthode de travail : le chiffre de poids fort du côté gauche est examiné séparément. Si le chiffre de poids fort est à l'état 1, il représente — 16 et s'il est à l'état O il représente évidemment 0. Les quatre autres chiffres sont positifs et suivent les conventions binaires présentées dans la leçon précédente.

 $- 16$  ou  $0$  8s 4s 2s 1 ou  $0$ 

Ainsi le nombre binaire 01000 représente le nombre décimal 8 et 10000 le nombre décimal — 16. Mais qu'en est-il de 10100? Cela représente  $-16$  et  $+4$  et donne  $-12$ .

Comment est-il possible de représenter une grande quantité de nombres avec cette convention? Le nombre positif le plus grand et 01111 ou 15 décimal et le nombre négatif le plus grand est 10000 ou — 16. En essayant quelques nombres, vous verrez que tous les nombres compris entre — 16 et + 15 peuvent être représentés.

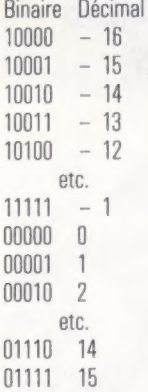

Si nous augmentons le nombre de chiffres pouvant être traités par notre ordinateur, nous pouvons évidemment accroître la série de nombres pouvant être représentés.

Au début du développement de l'arithmétique informatique binaire, une astuce très simple fut découverte pour trouver le complément à deux, ou l'expression négative d'un nombre. Cette astuce comprend deux étapes.

D'abord chaque chiffre est inversé. Ainsi tous les 1 deviennent des 0 et tous les 0 des 1. Puis la valeur 1 est ajoutée au nombre inversé.

Suivez l'exemple donné ci-dessous. Nous utilisons + 12, l'équivalent binaire étant 01100. (Le 0 de gauche n'est pas nécessaire puisque 01100 est égal à 1100. Mais puisque notre ordinateur a cinq chiffres nous devons tous les utiliser.)

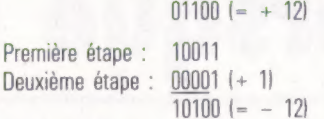

Maintenant, voyons comment notre ordinateur résout 12 moins 4.

+ 12est 01100 - 4 est 11100 (complément à deux)  $12 + (-4)$  101000

Puisque notre ordinateur ne peut traiter que des nombres à 5 chiffres, le chiffre de poids fort (de gauche) est appelé un chiffre en débordement et est ignoré, ce qui nous laisse 01000 ou 8 décimal, la réponse correcte. Voilà un exemple un peu plus complexe : 4 moins 12.

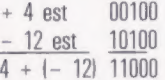

Comme dernier exemple, essayons une opération comportant deux nombres négatifs :

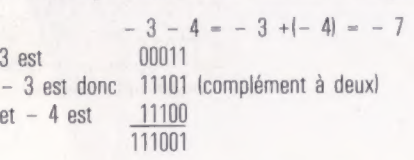

Une fois de plus nous obtenons un nombre à 6 chiffres. Lorsque le débordement est enlevé, nous obtenons le nombre binaire : 11001 ou — 7 décimal.

Ces soustractions furent effectuées en n'utilisant que l'addition et l'astuce du complément à deux (inversion de chiffres et addition). L'ordinateur peut inverser facilement des chiffres binaires à l'aide d'une porte NON (voir p. 68).

Une porte NON a une entrée et une sortie. Cette porte inverse toutes les valeurs qui y pénètrent. Ainsi, si l'entrée est 1, la sortie sera 0 et si l'entrée est 0, la sortie sera 1. Cette inversion est utilisée dans la première étape de l'astuce du complément à deux. Dans la prochaine partie de ce cours, nous verrons comment l'addition peut être facilement effectuée en utilisant une combinaison de portes logiques.

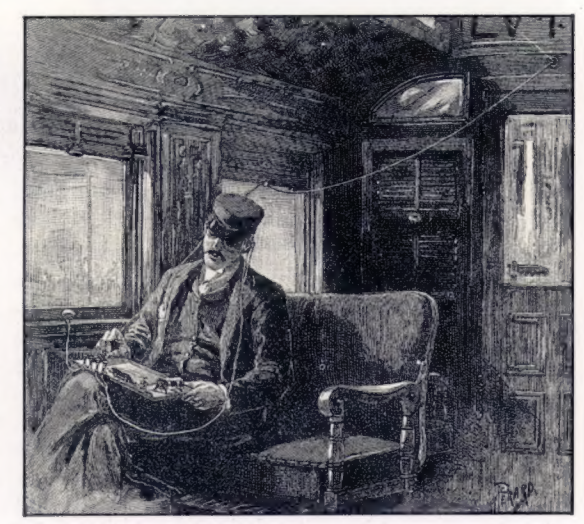

#### Points et traits

Le morse est l'un des premiers exemples de codage binaire électronique. En 1837, le premier télégraphe électrique fut installé à Londres et reliait deux gares de chemin de fer Euston et Camden Town grâce à un câble d'une longueur de quatre kilomètres. Plus tard au cours de la même année, Samuel Morse présenta son code de transmission de messages. Chaque lettre était une combinaison de deux signaux : des points et des traits.

2<br>2 — 2<br>2 — 2<br>2 — 2<br>2 — 2<br>2 — 2<br>2 — 2<br>2 — 2<br>2 — 2<br>2 — 2<br>2 — 2<br>2 — 2<br>2 — 2<br>

## Apprenez l'informatique avec un prof sympa.

Le basic, c'est la langue de demain, celle que parlent les microordinateurs. Ce nouveau langage, Alice va vous l'apprendre. Alice, c'est un micro-ordinateur couleur qui se branche sur votre téléviseur. Alice, c'est aussi le livre qui va vous apprendre à parler basic, vous passionner pour la création informatique.

Une main sur le livre, l'autre sur le clavier, vous dialoguerez très vite avec votre micro-ordinateur. Si vous avez déjà quelques notions de basic, vous arriverez très loin dans la connaissance de ce langage.

Alors, apprenez vite le basic et vous verrez qu'avec un prof sympa, l'informatique c'est pas du chinois.

En vente dans les boutiques spécialisées et grands magasins.

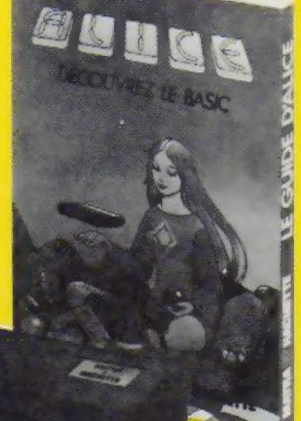

# ALICE, LE PROF DE BASIC. MICRO-INFORMATIQUE MATRA-HACHETTE

# **GRAND CONCOURS** VFORMATIQUE

# **120000FDE PRIX AU TOTAL!**

Cette semaine nous vous soumettons la 2<sup>e</sup> question de notre grand concours réservé aux lecteurs de ABC Informatique. Il y a 100 micro-ordinateurs Alice à gagner. Alors tentez votre chance. Pour participer il vous suffit de répondre à 5 questions. Vous trouverez ci-contre la question nº 2.

La question nº 3 vous sera soumise dans

le fascicule 5. La 4<sup>e</sup> question et la question subsidiaire accompagneront le bulletin-réponse dans le fascicule 6.

## **QUESTION Nº 2**

L'un des deux calculateurs les plus utilisés dans les micro-ordinateurs est le "6502." Ouel est l'autre?

 $Z08$  $Z80$ 

8Z0□

Règlement du concours "ABC Informatique - Cours d'informatique pratique et familiale."

#### Article 1

Article 1<br>Les Editions ATLAS et la Société ATLEN organisent à<br>l'occasion de la sortie de la nouvelle encyclopèdie<br>"ABC Informatique" un grand concours du<br>20 janvier au 29 février 1984.

#### Article 2

Le concours comporte 4 questions plus une question subsidiaire pour départager les ex-aequo éventuels:<br>1 question dans le fascicule 3 paraissant le 20 janvier. 1 question dans le fascicule 4 paraissant le 27 janvier,<br>1 question dans le fascicule 5 paraissant le<br>3 février, la dernière question et le bulletin réponse

comportant le rappel des 4 questions et la question<br>subsidiaire dans le fascicule 6 paraissant le 10 février<br>1984.

#### Article 3

Le bulletin-réponse ainsi que les questions et le texte intégral du règlement pourront être également<br>envoyés sur simple demande dûment affranchie adressée à

Editions ATLAS - 33, avenue du Maine - 75755 Paris<br>Cedex 15.

Aucune autre correspondance ne sera échangée avec les concurrents.

#### Article 4

Triviere<br>Il ne sera accepté qu'un seul bulletin-réponse par<br>personne. Les bulletins incomplets, raturés ou<br>Illisibles, ainsi que les envois insuffisamment affranchis, en recommandé ou comportant une adresse incomplète ou illisible, seront considèrés comme nuls

Article 5<br>Pour participer, il suffit de remplir le bulletinréponse et de le retourner sous enveloppe dûment<br>affranchie aux Éditions ATLAS, 33, avenue du Maine<br>75755 Paris Cedex 15. La date limite d'envoi des réponses est fixée au 29 février 1984 minuit,<br>le cachet de la poste faisant foi.

#### Article 6

Les Editions ATLAS se réservent le droit de suspendre, de modifier ou d'annuler le concours<br>en cas de force majeure ou d'événements indépendants de leur volonté.

#### Article 7

En cas de contestation, le tribunal<br>de Grande Instance de Paris sera seul compétent.

#### Article 8

Le concours est ouvert à toute personne domiciliée<br>en France métropolitaine ou en Belgique<br>à l'exception des personnes visées à l'article 9 ciaprès

apress.<br>Les bulletins-réponses devront être adressés, pour<br>la France et la Belgique, à une seule adresse : Éditions<br>ATLAS, 33, avenue du Maine - 75755 Paris Cedex 15.

#### Article 9

Les membres du personnel des Editions ATLAS, Les niemas du personne des contous NICAS.<br>de la Société EDENA, de la Société ATLEN-<br>Bruxelles, des Agences Robert & Partners, Ecom<br>International et Piment, les auteurs et collaborateurs<br>des publications ainsi que leurs fam participer à ce concours.

### Article 10

es candidats seront classés selon leur nombre de bonnes réponses aux première, deuxième, troisième

bonnes réponses aux première, deuxième, troisième<br>et quatrième questions.<br>La question subsidiaire départagera les éventuels ex-<br>aequo pour les 100 prix. Les réponses à la question<br>subsidiaire seront soumises à un jury souv

#### Article 11

Arriver is<br>Prix : le concours est doté de 100 micro-ordinateurs<br>ALICE d'une valeur unitaire de 1200 FF (livres avec le<br>guide ALICE, une prise Péricel et un câble<br>d'alimentation, sans autres accessoires).

#### Article 12

Les lots ne pourront en aucun cas être échangés<br>contre des espèces.

#### Article 13

Les gagnants seront avisés individuellement avant<br>le 15 avril 1984, et informés de la date à laquelle

le prix leur sera remis.<br>Ces gagnants acceptent par avance la divulgation

éventuelle de leur nom et prénom.<br>Les réponses aux 4 questions seront publiées<br>ultérieurement dans un prochain fascicule

de ABC Informatique ainsi que la liste des gagnants<br>avant le 30/6/84.

Cette liste des gagnants pourra être adressée à toute<br>personne qui en fera la demande à Editions ATLAS,<br>33, avenue du Maine - 75755 Paris Cedex 15.